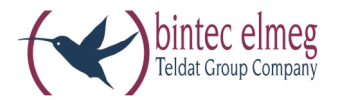

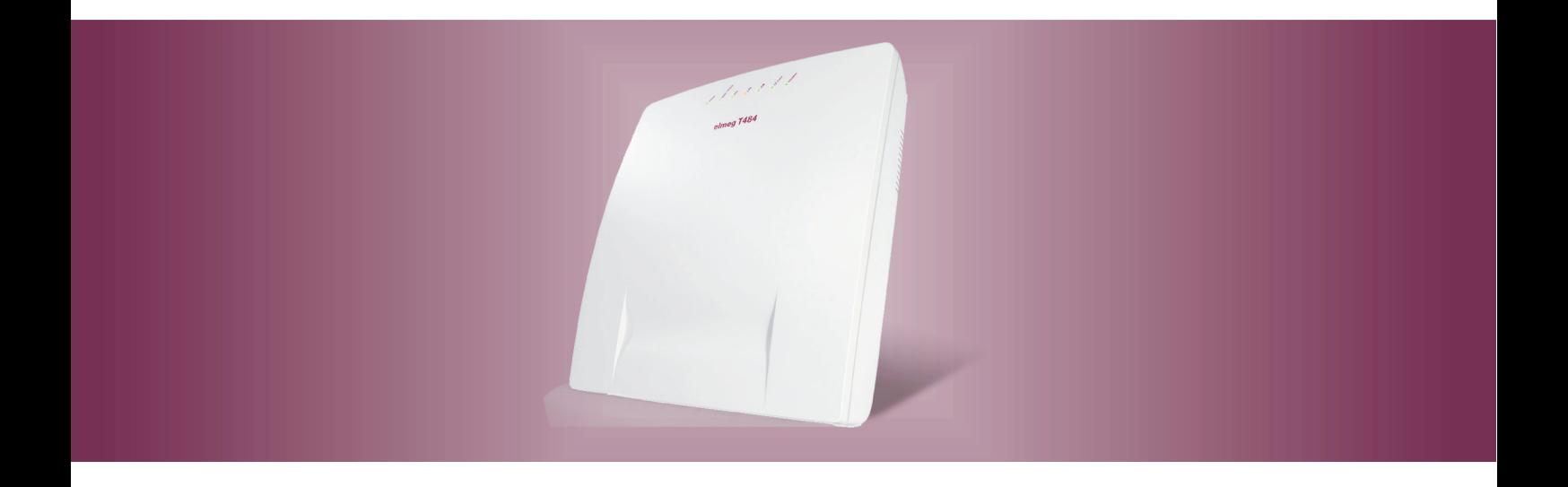

# **el meg T484**

**Istru zio ni per il mon tag gio Ita lia no**

#### Dichiarazione di conformità e marcatura CE

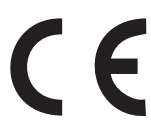

Questo dispositivo è conforme alla direttiva comunitaria R&TTE 5/1999/CE:

»Direttiva 1999/5/CE del Parlamento europeo e del Consiglio, del 9 marzo 1999, riguardante le apparecchiature ra dio, le apparecchiature terminali di telecomunicazione ed il reciproco riconoscimento della loro conformità«

La dichiarazione di conformità può essere consultata al seguente indirizzo Internet: http://www.bintec-elmeg.com

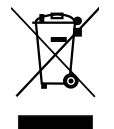

Il simbolo raffigurante il bidone della spazzatura barrato riportato sull'apparecchiatura significa che alla fine della durata in vita dell'apparecchiatura questa dovrà essere smaltita separatamente dai rifiuti domestici nei punti di raccolta previsti a tale scopo.

#### © bintec elmeg GmbH - Tutti i diritti sono riservati.

La riproduzione totale o parziale di questa documentazione è permessa esclusivamente previa autorizzazione scritta dell'editore e solo con esatta citazione della fonte, indipendentemente dal modo o dei mezzi (meccanici o elettronici) usati.

Le descrizioni riguardanti il funzionamento di prodotti software appartenenti ad altri produttori ed usate nel presente manuale si basano sulle versioni usate al momento della redazione del presente documento. I nomi di prodotti e di ditte usati all'interno della presente documentazione potranno essere marchi registrati dei rispettivi proprietari.

## **Indice**

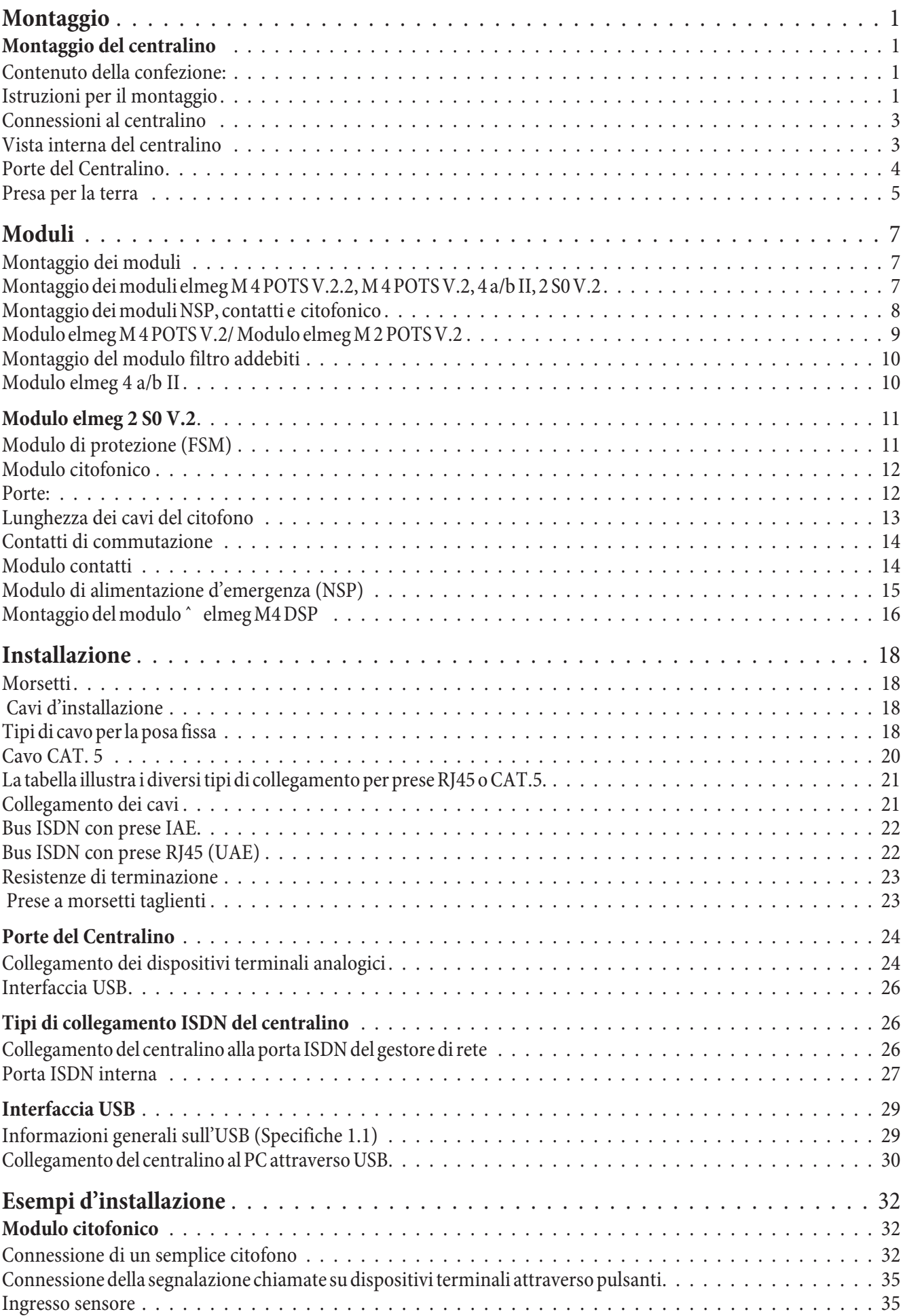

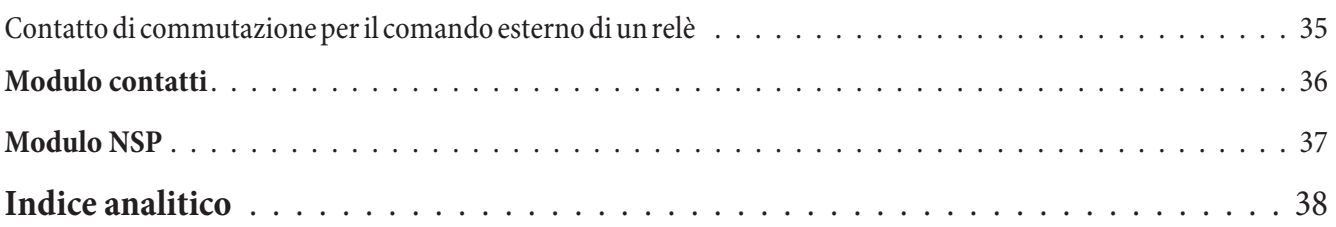

#### **Montaggio**

#### **Montaggio del centralino**

Prima del montaggio controllare se il contenuto della confezione è completo.

#### **Contenuto della confezione:**

- 1 centralino
- 1 Cavo di collegamento ISDN (3 metri)
- 1 Cavo di collegamento USB (3 metri)
- **·** 1 ma nua le
- 1 maschera per foratura
- 1 CD-ROM per la programmazione, driver e software, documentazione en formato PDF
- 1 confezione con: 3 tasselli e viti.

#### **Istruzioni per il montaggio**

#### **Questo capitolo descrive come montare il centralino. Si prega di effettuare i singoli passi nella sequenza descritta.**

- Scegliere un luogo per il montaggio che sia ad una distanza di max. 1,5 metri da una presa a 230V~ e dall'NT1 (accesso ISDN) del gestore della rete.
- Non posizionare il centralino direttamente vicino ad apparecchi elettronici, come ad es. impianti stereo, apparecchiature d'ufficio o forni a microonde, per evitare interferenze tra gli apparecchi. Non posizionare il centralino vicino a fonti di calore, come ad esempio radiatori, o in ambienti umidi. La temperatura ambiente non dev'essere inferiore a 5° e superiore a 40°C.
- Dopo aver scelto il luogo di montaggio adatto, posizionare la maschera per foratura fornita sul punto di montaggio previsto. Orientare la maschera in senso perpendicolare, rispettando le distanze indicate sulla maschera.
- Segnare i fori attraverso la maschera sul muro.
- Verificare che il centralino poggi bene sul muro in tutti i punti di fissaggio. Verificare che nella zona dei punti segnati non passino condutture, cavi o simili.
- Fare i tre fori di fissaggio nei punti segnati. Per il montaggio con l'ausilio dei tasselli usare una punta da roccia da 6 mm. Inserire i tasselli.
- Avvitare due viti nei due tasselli superiori in modo che rimanga una distanza di ca. 5 mm tra la testa della vite ed il muro.

#### Nota

Attenzione! Si potrebbe essere caricati elettrostaticamente. Prima di aprire il centralino, toccare un oggetto che sia »messo a terra« (come ad esempio la conduttura dell'acqua) per scaricarsi.

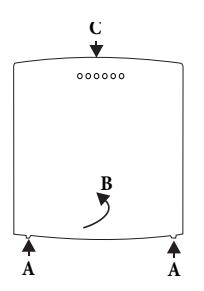

Apertura del centralino: »C« è la parte frontale del centralino. Tirare le due molle di plastica contrassegnate con »A« verso fuori finché si sblocca il coperchio. Alzarlo »B« con cautela verso dietro. Quindi lo si potrà alzare facilmente verso l'alto. Sotto il coperchio si vede la morsettiera.

- Appendere il centralino dall'alto ai supporti posteriori sulle teste delle viti.
- Avvitare infine la terza vite nel punto designato per fissare il centralino.
- Installare le prese per i dispositivi terminali ISDN ed analogici. Collegare le prese con il centralino.
- Inserire i connettori dei dispositivi terminali nelle prese.
- Se si desiderano configurare il centralino con l'ausilio di un PC, ciò può essere effettuato tramite la porta ISDN interna, la porta USB o la porta Ethernet. Per la configurazione attraverso la porta ISDN interna il PC dev'essere dotato di una scheda ISDN operante. Collegare il PC ed il centralino attraverso una delle prese ISDN installate. Per la configurazione attraverso il PC, collegare la porta per PC del centralino, con l'ausilio del cavo per PC fornito, con l'interfaccia USB del PC. Per la configurazione attraverso Ethernet, collegare l'interfaccia Ethernet del PC con l'interfaccia LAN del centralino per mezzo di un cavo di collegamento Cat. 5.
- Collegare la porta »S02:EXT« con l'ausilio del cavo ISDN con l'NT1.
- Chiudere lo chassis. Per chiudere lo chassis, inserire i naselli (sul retro della parte inferiore dello chassis) nell'incavo del coperchio del centralino. Quindi spingere verso il basso la parte anteriore del coperchio finché scatta.

#### Nota

Per l'uso del centralino l'NT1 non deve essere collegato alla presa di corrente.

• Il centralino può essere messo in esercizio.

#### Nota

Osservare le informazioni fornite dai produttori di splitter e DSL modem riguardanti l'installazione e la messa in servizio.

#### **Connessioni al centralino**

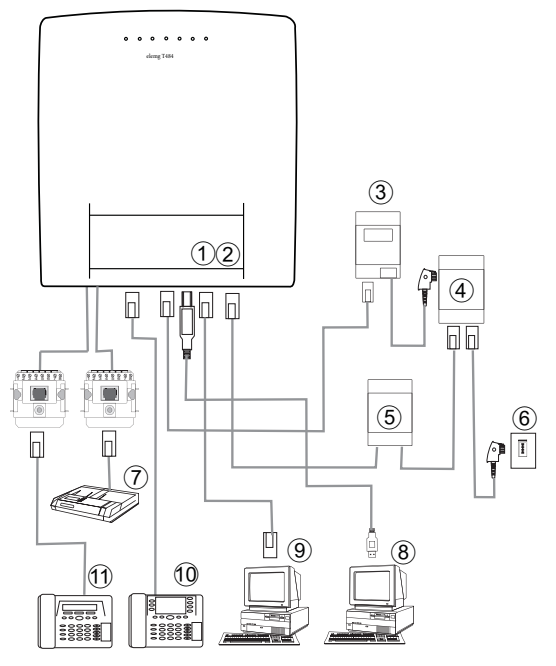

#### **Vista interna del centralino**

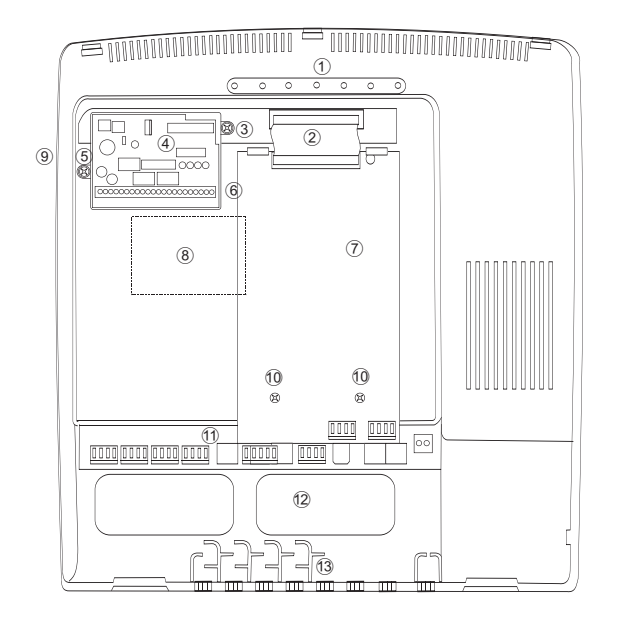

- (1) Porta LAN
- Porta WAN/xDSL<br>NT1
- $\frac{8}{3}$  NT1
- $\overline{4}$  Splitter
- Splitter<br>Modem DSL
- Porta ISDN dal gestore della rete
- $\overline{2}$  Fax
- (7) Fax<br>(8) PC attraverso USB<br>(9) PC attraverso LAN
- $\overline{9}$  PC attraverso LAN<br>  $\overline{10}$  Telefono ISDN
- 10 Telefono ISDN<br>11 Telefono analog
- Telefono analogico

- (1) Diodi luminosi
- $\overline{2}$  Porta per moduli (a/b, S0 e POTS)<br>
(3) Vito di fissaggio per moduli (NSP,
- Vito di fissaggio per moduli (NSP, contatti e Citofonico)
- $\overline{(4)}$  Connettori per i moduli NSP, Contatti e citofonico
- (5) Vito di fissaggio per moduli (NSP, contatti e Citofonico)
- $\circ$  Slot 2 per modulo (NSP, contatti oppure Citofonico)
- (7) Slot 1 per modulo a/b, S0 oppure POTS
- $\overline{8}$  Slot 3 (accessibile dopo aver rimosso il coperchio interno)
- <sup>(9)</sup> Slot per la scheda Compact Flash
- $\overline{10}$  Vito di fissaggio per moduli a/b, S0 oppure POTS
- (1) Sezione di collegamento del centralino
- (12) Aperture per cavi d'installazione
- **(13)** Arresto cavo

#### **Porte del Centralino**

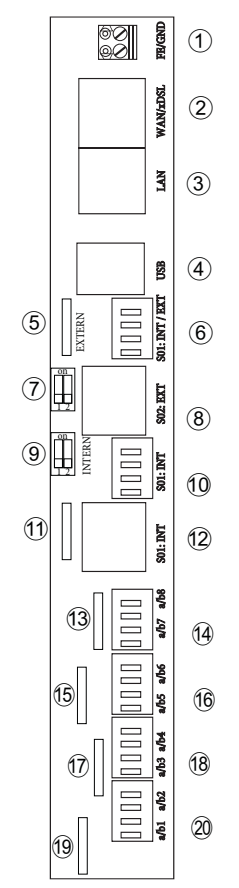

- Presa per la terra elettrica
- 2 Porta WAN/xDSL<br>3 Porta »LAN«
- Porta »LAN«
- $\textcircled{4}$  Porta »USB«
- Presa per il modulo di protezione
- Porta ISDN interna / esterna »S02: INT/EXT«
- $(7)$  Interruttore resistenze di terminazione »ESTERNO«
- 8 Por ta ISDN esterna »S02 EXT« (RJ45)
- 9 Inter rut to re re si sten ze di ter mi na zio ne »INTERNO«
- 10 Porta ISDN interna »S01: INT «
- $\widehat{A}$  Presa per il modulo di protezione
- $\widehat{12}$  Porta ISDN interna »S01: INT « (RJ45)
- **(3)** Presa per il modulo di protezione
- $(14)$  Porte analogiche a/b7, a/b8
- $\overline{15}$  Presa per il modulo di protezione
- $\sqrt{16}$  Porte analogiche a/b5, a/b6
- $(17)$  Presa per il modulo di protezione
- $(18)$  Porte analogiche a/b3, a/b4
- (19) Presa per il modulo di protezione
- $\overline{20}$  Porte analogiche a/b1, a/b2

#### **Porta ISDN interna S01**

Possono essere collegati un terminale ISDN direttamente al centralino. La porta ISDN interna del centralino fornisce un'alimentazione di 2,5 Watt per il collegamento di almeno due dispostivi terminali ISDN. Altri dispositivi terminali possono essere collegati attraverso un bus ISDN installato fisso. Leggere a tale scopo assolutamente le informazioni relative al cablaggio fisso, riportate nel manuale di montaggio.

#### **Porta ISDN interna/esterna S02**

La porta ISDN può essere impostata attraverso la configurazione come porta ISDN esterna o interna.

- La porta ISDN esterna è prevista per il collegamento alla rete ISDN del gestore della rete (NT1). Le connessioni si trovano sulla morsettiera sotto »EXTERN«. Il collegamento avviene attraverso una presa RJ45 oppure attraverso il morsetto S02: INT/EXT. I due collegamenti non devono essere realizzati contemporaneamente.
- La porta ISDN interna S02 si comporta funzionalmente come la porta ISDN interna S01. Il collegamento dei dispositivi terminali avviene solo attraverso il morsetto fisso S02: INT/EXT.

#### **Porte analogiche**

Si consiglia di collegare unicamente dispositivi analogici con selezione a toni (modalità di selezione dtmf) alle otto porte analogiche. Il tasto R dev'essere in grado di effettuare la funzione flash Con questi terminali possono essere usate tutte le funzioni descritte nel manuale e nella configurazione.

#### Nota

Il riconoscimento della lunghezza flash può essere impostato nella configurazione da PC.

All'interno il centralino è dotato di 8 porte a/b1...a/b per il cablaggio fisso di prese. Se il centralino è utilizzato con il modulo citofonico, il morsetto a/b 8 non può essere utilizzato per dispositivi terminali.

#### **Interfaccia USB/PC**

L'interfaccia USB viene usata per il collegamento di un PC al centralino.

Nota

L'interfaccia USB del centralino ha la funzione di una scheda di rete USB. In tal modo, la configurazione da PC del router ISDN avviene come quella di un'installazione Ethernet

Per collegare il centralino, utilizzare esclusivamente il cavo USB fornito. Se si utilizza un altro cavo USB, tenere presente che, a seconda del tipo di cavo USB utilizzato, la distanza tra centralino e PC non dovrà superare cinque metri. L'interfaccia USB del centralino è pronta all'uso sul PC collegato, quando il LED »USB« è acceso. Possono essere avviate le applicazioni per PC tramite l'interfaccia USB. Il LED lampeggia velocemente, quando sul PC collegato il driver USB è attivo e sono scambiati dati attraverso l'interfaccia USB.

#### **Porta Ethernet LAN**

L'interfaccia LAN regola automaticamente (da 10 Mbits/ semiduplex a 100 Mbit/s full duplex) la massima velocità di tra sferimento raggiungibile con il terminale remoto (PC). Utilizzare a tale scopo un cavo di rete (Cat.5, 1:1 con connettori RJ-45 su entrambi i lati).

#### **Collegamento del DSL modem con interfaccia (10Base T) Ethernet (WAN/xDSL)**

Se si dispone di un accesso DSL, il modem DSL deve essere collegato all'interfaccia WAN del centralino. Utilizzare a tale scopo un cavo di rete (Cat.5, 1:1 con connettori RJ-45 su entrambi i lati). Possibilmente questo cavo è già in dotazione con il modem DSL.

#### Nota

Utilizzare un modem DSL con interfaccia Ethernet (10BaseT). Osservare le istruzioni per l'installazione fornite dai produttori di splitter, modem e NT1.

#### **Presa per la terra elettrica (FE/GND)**

#### **Presa per la terra**

Dato che il centralino è predisposto per il collegamento alla terra elettrica, in prossimità del luogo d'installazione dovrà essere disponibile un »conduttore di messa a terra« (tubo dell'acqua, tubo del riscaldamento oppure preferibilmente barra di equalizzazione potenziale degli impianti esistenti). Questo collegamento serve per l'uso di moduli di protezione (FSM) e modulo POTS . Il collegamento al centralino deve essere effettuato con un cavo di min. 2,5 mm $^2$  . Il collegamento della terra elettrica dell'impianto al modulo è innestabile. Le due interfacce della terra elettrica dell'impianto sono collegate tra di loro.

Nota

Per l'utilizzo di dispositivi terminali collegati al centralino attraverso l'interfaccia USB, dovrà essere installata la terra elettrica dell'impianto per evitare »rumori di ronzio.

L'interfaccia della terra elettrica (FE/GND) e l'interfaccia della terra elettrica (FE) del modulo POTS devono essere

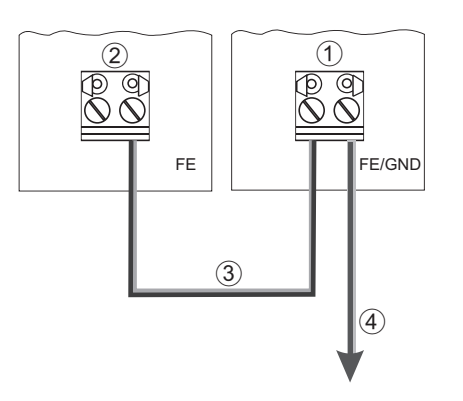

collegate per mezzo di un cavo di messa a terra con una sezione di 2,5mm<sup>2</sup>.

- 1 Morsettiera FE/GND del centralino
- 2 Morsettiera FE del modulo POTS
- $\overline{3}$  Linea di collegamento
- $\overline{4}$  Collegamento alla »Barra di equalizzazione potenziale«

### **Mo du li**

#### **Montaggio dei moduli**

I moduli sono già previsti nel centralino. Se viene montato un modulo prima della messa in opera iniziale, i numeri vengono automaticamente assegnati alle porte.

Per i centralini possono essere usati diversi moduli. Salvare prima i dati del centralino. Effettuare quindi il reset del centralino sulle impostazioni di base (procedura di telefono »999«). Spegnere il centralino. Montare i moduli. Rimettere in servizio il centralino e rieffettuare il reset del centralino sulle impostazioni di base (procedura di telefono »999«). Quindi possono essere ricaricati i dati salvati e possono essere impostate le funzioni modulo.

Nota

Staccare tutte le porte alla rete, analogiche, citofoniche ed ISDN dal centralino. Attenzione! Si potrebbe essere caricati elettrostaticamente. Prima di aprire il centralino, toccare un oggetto che sia »messo a terra« (come ad esempio la conduttura dell'acqua) per scaricarsi.

Tenere presente che su ogni slot disponibile (cfr. pagina 3) dei centralini può essere inserito solo un modulo:

Slot  $1 =$  Modulo elmeg M 2 POTS V.2, M 4 POTS V.2, modulo elmeg 4 a/b II oppure Modul elmeg 2 S0 V.2.

 $Slot 2 = Modulo elmeg citofonico, modulo elmeg contatti oppure modulo elmeg NSP$ 

Slot  $3 =$  Modulo elmeg M 4 DSP.

Slot per una scheda Compact Flash.

#### **Montaggio dei moduli elmeg M 4 POTS V.2.2, M 4 POTS V.2, 4 a/b II, 2 S0 V.2**

Iniziare con il montaggio dei moduli sullo slot 1.

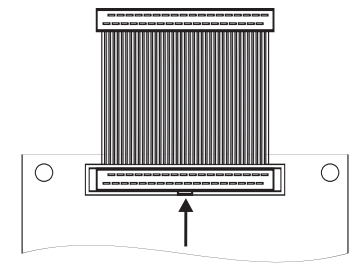

Innestare il cavo di collegamento nella striscia prese del modulo. Rispettare assolutamente la direzione di inserimento! La freccia punta sulla marcatura della striscia prese e pin.

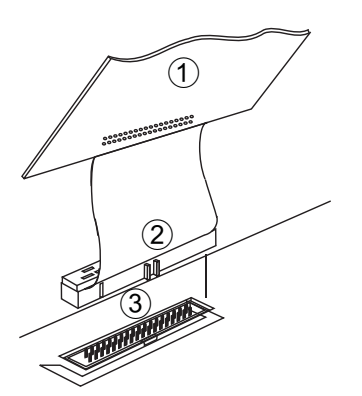

1) Modulo

(2) Cavo di collegamento

Striscia prese del centralino.

Collegare il modulo per mezzo del cavo di collegamento con la striscia prese della scheda madre del centralino. Rispettare assolutamente la direzione di inserimento.

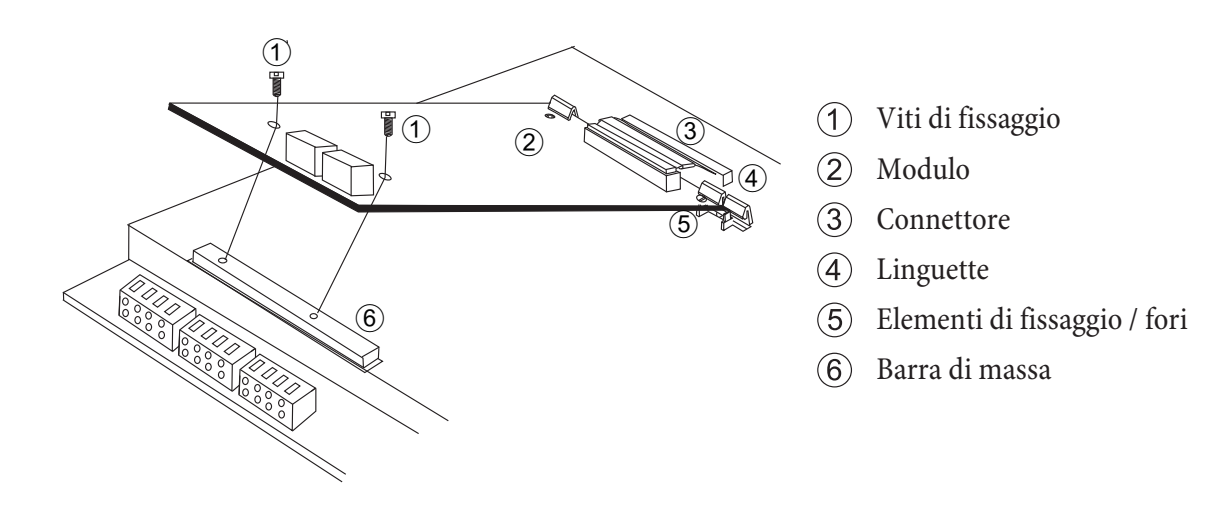

Inserire il modulo nelle linguette. Tenere presente che gli elementi di fissaggio entrano nei fori del modulo. Avvitare il modulo con le viti fornite sulla barra di massa.

Inserire o disinserire le resistenze di terminazione del modulo 2S0 V2.0 secondo la connessione (preimpostazione di fabbrica = ON). Soltanto per la »connessione a stella al bus« gli interruttori devono essere posizionati su OFF. Ricollegare le porte analogiche ed ISDN con il centralino. Inserire la spina da 230 V~ del centralino nella presa di corrente. Il centralino può essere messo in esercizio. I moduli sono riconosciuti automaticamente e devono essere configurati quindi con il PC.

#### **Montaggio dei moduli NSP, contatti e citofonico**

Montare i moduli sullo slot 2.

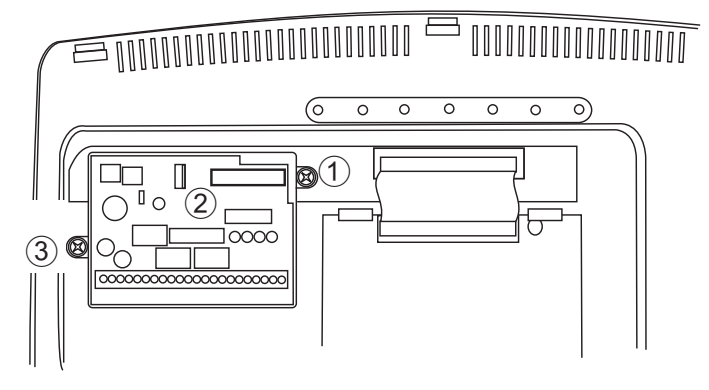

- (1) Vito di fissaggio per moduli (NSP, contatti e Citofonico)
- (2) Connettore per il modulo
- 3) Vito di fissaggio per moduli (NSP, contatti e Citofonico)

#### **Modulo elmeg M 4 POTS V.2/ Modulo elmeg M 2 POTS V.2**

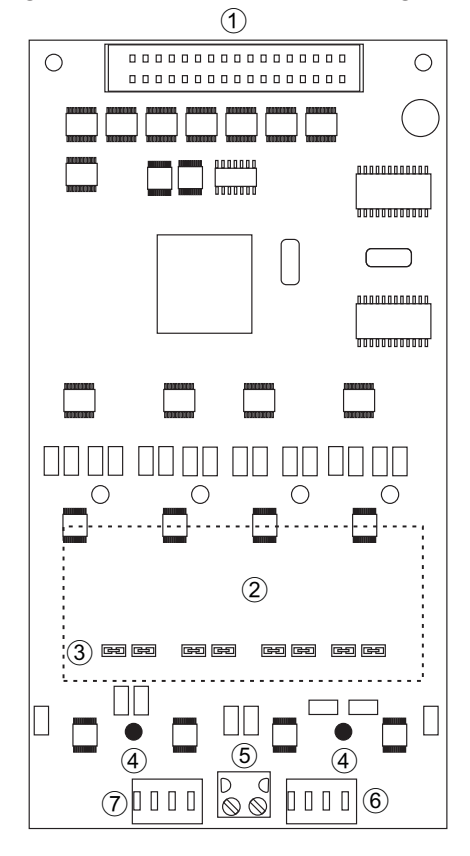

- $(1)$  Connettore al centralino
- (2) Modulo filtro addebiti
- (3) Porte per il modulo filtro addebiti.
- $(4)$  Foro di fissaggio
- $\overline{(5)}$  Connettore per la terra elettrica
- $\overline{6}$  Porta POTS esterna La/Lb 3, La/Lb 4
- (7) Porta POTS esterna La/Lb 1, La/Lb 2

#### Nota

Il modulo elmeg M 2 POTS V.2 è una versione ridotta del modulo elmeg M 4 POTS V.2. Mancano le interfacce La/b 3 e La/b 4.

Il collegamento al centralino è effettuato per mezzo della piattina multipolare in dotazione. Il collegamento analogico esterno e il collegamento della terra elettrica dell'impianto sono effettuati attraverso le interfacce sul modulo. Poiché i moduli elmeg POTS sono dotati di un modulo di protezione integrato fisso, deve essere collegata una terra elettrica dell'impianto!

Le interfacce La ed Lb sono separate galvanicamente dal circuito del centralino.

#### **Montaggio del modulo filtro addebiti**

Per il montaggio del modulo Filtro addebiti, estrarre il ponte inserito sulle »interfacce per il modulo Filtro addebiti« ed inserire il modulo. Fare attenzione che i pin del modulo siano inseriti nelle corrispondenti prese. Non è necessario effettuare un'ulteriore impostazione o configurazione.

#### **Modulo elmeg 4 a/b II**

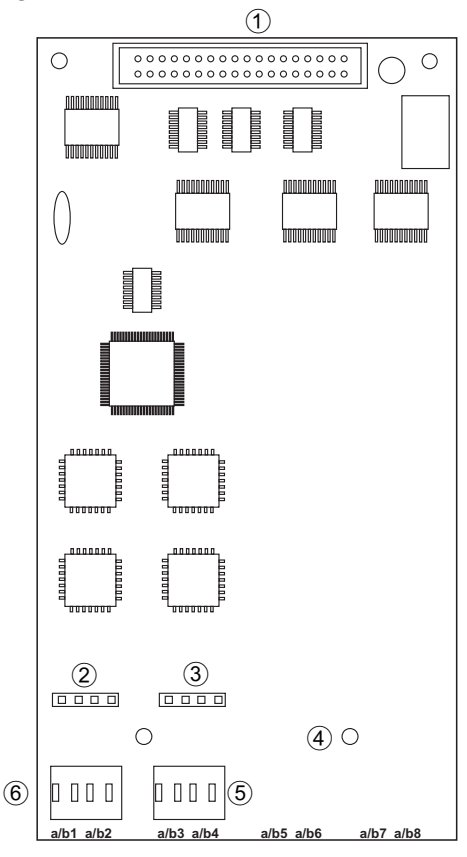

- $(1)$  Connettore al centralino
- (2) Presa per il modulo di protezione porta a/b1 ed a/b2
- 3 Presa per il modulo di protezione porta a/b3 ed a/b4
- $(4)$  Foro di fissaggio
- $(5)$  Porta analogica a/b3, a/b4
- $\circ$  Porta analogica a/b1, a/b2

Il collegamento al centralino è effettuato per mezzo della piattina multipolare in dotazione.

#### **Modulo elmeg 2 S0 V.2**

Il modulo dispone di due interfacce S0, di cui l'interfaccia S04 può essere configurata come porta ISDN interna o esterna. Allo stato di fornitura le interfacce sono predisposte come indicato nella configurazione. La commutazione sulla porta ISDN esterna viene effettuata soltanto attraverso la configurazione. Non c'è una commutazione manuale sul modulo.

Se quest'interfaccia è configurata come porta ISDN interna (con alimentazione al bus) non dovrà essere collegata con una porta ISDN esterna (NT). In tal caso le alimentazioni contrapposte potranno causare danni all'apparecchio.

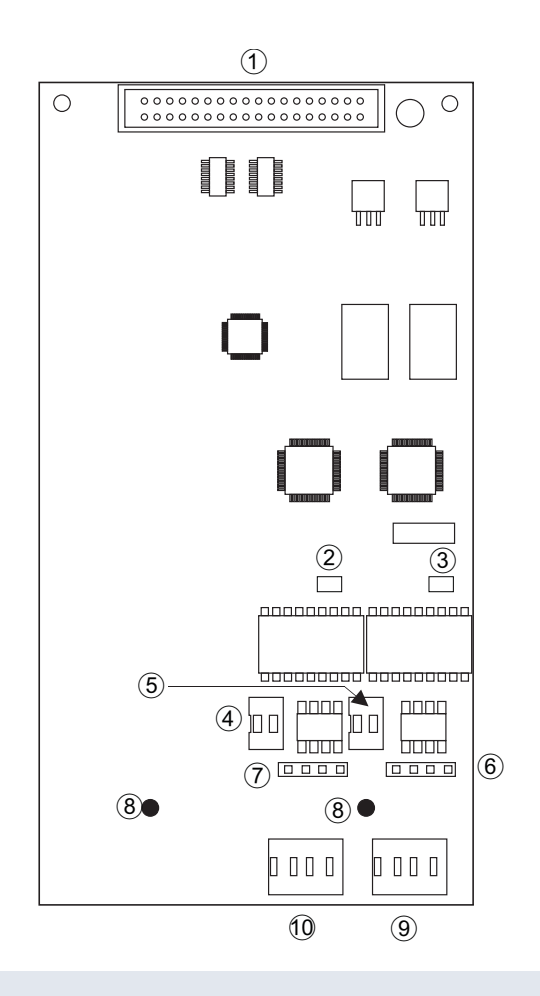

- $(1)$  Connettore al centralino
- $(2)$  LED per S03
- 3 LED per S04
- $(4)$  Interruttori per le resistenze di terminazione S03 (entrambi gli interruttori devono essere o aperti o chiusi)
- (5) Interruttori per le resistenze di terminazione S04 (entrambi gli interruttori devono essere o aperti o chiusi)
- (6) Presa per il modulo di protezione porta 4 S0
- $(7)$  Presa per il modulo di protezione porta 3 S0
- $(8)$  Foro di fissaggio
- 9 In ter fac cia ISDN S04 in ter na/es ter na com mutabile
- 10 Porta ISDN interna S03

#### Nota

I dio di luminosi ver di indicano l'esercizio di un dispositivo terminale ISDN alla corrispondente porta (Livello 1).

#### **Modulo di protezione (FSM)**

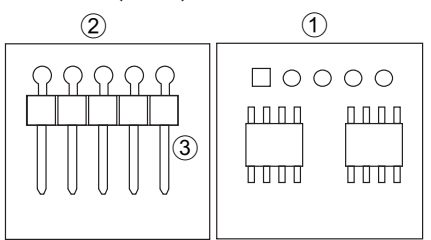

- Parte anteriore del modulo di protezione (FSM)
- Parte posteriore del modulo di protezione
- (3) Connettore

Il modulo FSM serve per scaricare sovratensioni sui cavi analogici oppure ISDN. Per ogni porta da proteggere dovrà essere installato un fusibile. Eventuali sovratensioni sui cavi vengono scaricate sulla terra elettrica dell'impianto (morsetti FE/GND). Fare installare assolutamente la terra elettrica dell'impianto (conduttore di min. 2,5 mm<sup>2</sup>) e collegarla sempre per assicurare che l'impianto sia protetto. Il modulo FSM viene inserito nei slot previsti. Il modulo FSM è simmetrico. Può essere inserito in qualsiasi direzione.

#### Nota

Tenere presente che il modulo FSM è un fusibile a singolo uso che dovrà essere sostituito dopo essere scattato.

Un modulo di protezione che scatta in seguito ad una sovratensione, provoca un cortocircuito dei cavi della porta. Se dopo aver sollevato il microtelefono non si sente niente, si dovrà controllare il modulo di protezione. Prima di effettuare il controllo, staccare la porta ISDN esterna e l'alimentazione di rete (230 V $\sim$ ).

#### **Modulo citofonico**

Il modulo citofonico è inserito sui pin previsti del centralino (slot 2) e fissato con il telaio di fissaggio. Verificare che tutti i pin siano inseriti bene nella striscia e che non siano piegati. Il modulo citofonico viene collegato in modo fisso con i cavi per installazioni. Il modulo citofonico non viene riconosciuto automaticamente dal centralino e dovrà essere configurato nella programmazione.

Se viene utilizzato il modulo citofonico, la porta analogica a/b8 non può più essere utilizzata per dispositivi terminali analogici.

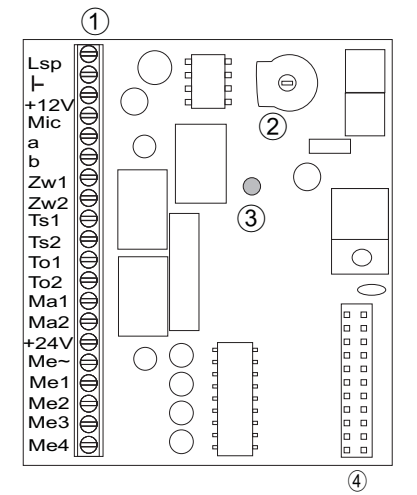

- 1 Morsettiera
- (2) Regolatore del volume
- 3 LED
- Connettore al centralino

Un esempio per la connessione è riportato a pagina 32.

#### **Porte:**

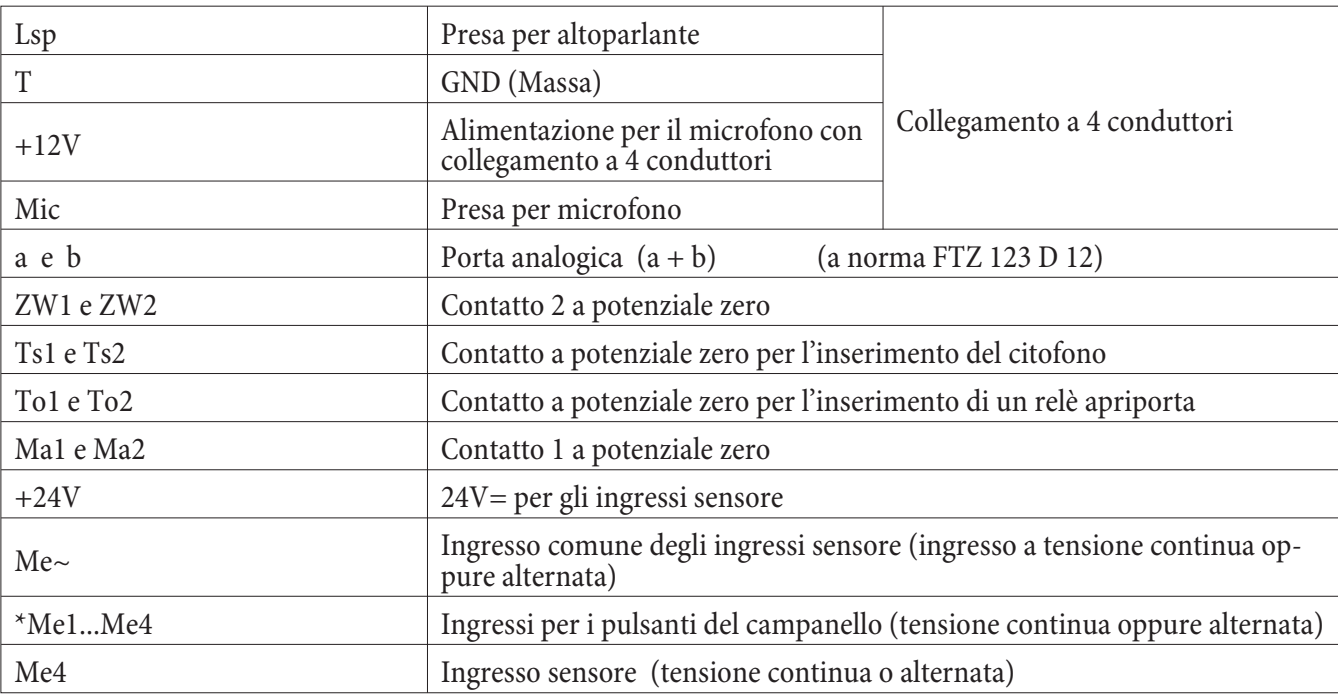

#### **Il modulo citofonico offre le seguenti funzioni:**

- Collegamento di un semplice citofono con altoparlante e microfono, senza amplificatore.
- Collegamento di un impianto citofonico in conformità alla direttiva FTZ 123 D12.
- Connessione della segnalazione chiamate, utilizzata in parallelo al campanello sull'impianto esistente (per ognuno dei tre o quattro pulsanti del campanello può essere impostata una propria distribuzione delle chiamate).
- Allacciamento di una suoneria centrale oppure di una suoneria secondaria per tensione continua oppure tensione alternata (Ma1/Ma2 e ZW1/ZW2).
- Allacciamento della segnalazione di chiamata (distribuzione delle chiamate citofoniche) tramite pulsanti, senza ulteriore alimentazione esterna.
- L'uso di due contatti di commutazione per ogni modulo citofonico. Questi contatti possono essere azionati dall'esterno (azionamento da remoto). (Ma1/Ma2 e ZW1/ZW2).
- Indicazione della funzione apriporta con un diodo rosso sul modulo citofonico.
- Per tutte le fonti di tensione collegati con il centralino dovranno essere usati trasformatori di sicurezza a norma VDE 0551 con una tensione di max. 24 V (tensione a vuoto) in conformità a VDE 0100 §8.

All'occorrenza rivolgersi all'elettricista oppure al rivenditore specializzato. I trasformatori dovranno riportare i seguenti simboli:

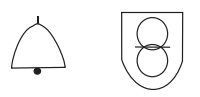

Nota

Devono essere usati esclusivamente trasformatori per suonerie a norma VDE 0551.

#### **Lunghezza dei cavi del citofono**

La lunghezza dei cavi tra il modulo citofonico ed i componenti dell'impianto citofonico (citofono alla porta, campanello oppure contatto d'allarme) è limitata ai valori riportati nella tabella. Le lunghezze valgono per i cavi J-Y(St) Y2xnx0,6. I collegamenti dello stesso tipo (A e B oppure Mic e +12 V) vengono sempre effettuati con una coppia di conduttori.

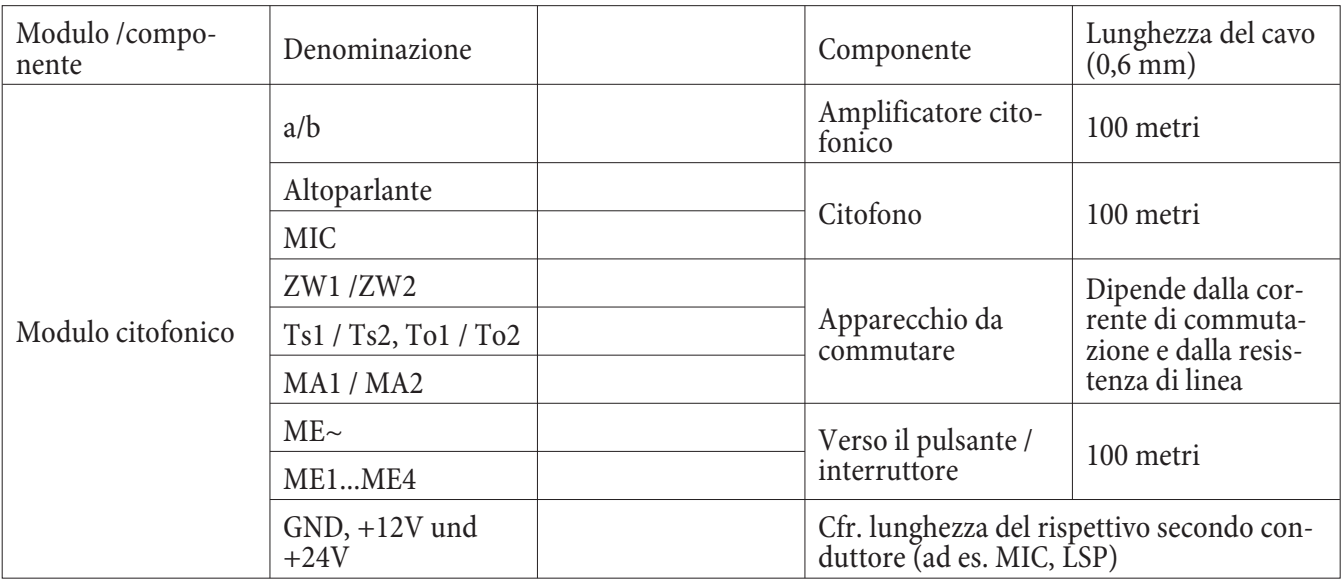

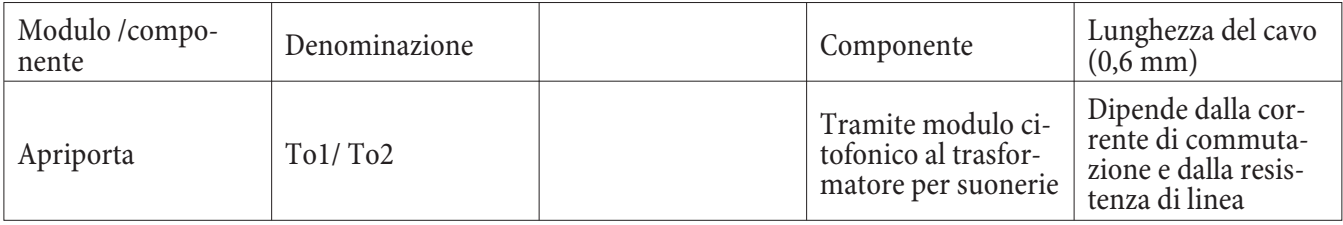

#### **Contatti di commutazione**

I relè con i contatti Ma1-Ma2 e Zw1-Zw2 del modulo citofonico vengono usati come contatti di commutazione. Sono disponibili un massimo di 2 contatti di commutazione per ogni citofono. I contatti di commutazione possono essere azionati anche dall'esterno. Le denominazioni dei contatti nella programmazione sono stabiliti come riportato nella tabella.

Carico dei contatti

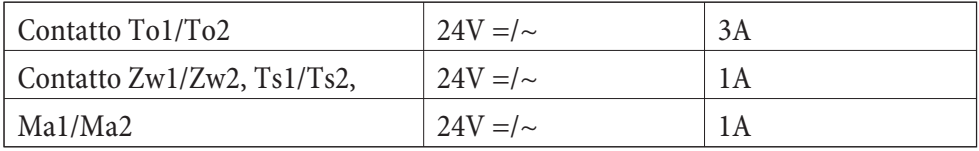

#### **Modulo contatti**

Il modulo contatti è dotato di 6 ingressi sensore e 3 uscite a contatto. Viene montato sullo slot 2 come il modulo citofonico. Il modulo deve essere registrato nella configurazione, non è riconosciuto automaticamente.

- Gli ingressi sensore sono a potenziale zero rispetto al centralino e sono dotati di una fonte di alimentazione autonoma.
- La connessione degli ingressi sensore è effettuata con due fili (M1...M6) e il collegamento comune »M«. In stato di inattività i due fili (ad es. M1 e M) devono essere terminati con 4,7 kOhm. Questa resistenza va connessa direttamente in parallelo al contatto.
- I morsetti »M« sono collegati tra loro, GND per gli ingressi sensore.
- Se viene chiuso il contatto oppure interrotta la linea, avviene una chiamata d'allarme ai dispositivi terminali corrispondentemente impostati.
- Con una sezione del filo di 0,6 la lunghezza massima del cavo di collegamento può essere di 100 metri.
- L'installazione va effettuata esclusivamente all'interno degli edifici.
- I contatti delle uscite a relè K1...K3 sono commutatori e vanno caricati fino a max. 24V =/~ e 1A.

• I contatti aperti e chiusi a riposo del contatto K1 sono schermati con una combinazione RC. Tenere conto di queste connessioni quando si collega BF (ad es. musica) attraverso questo contatto.

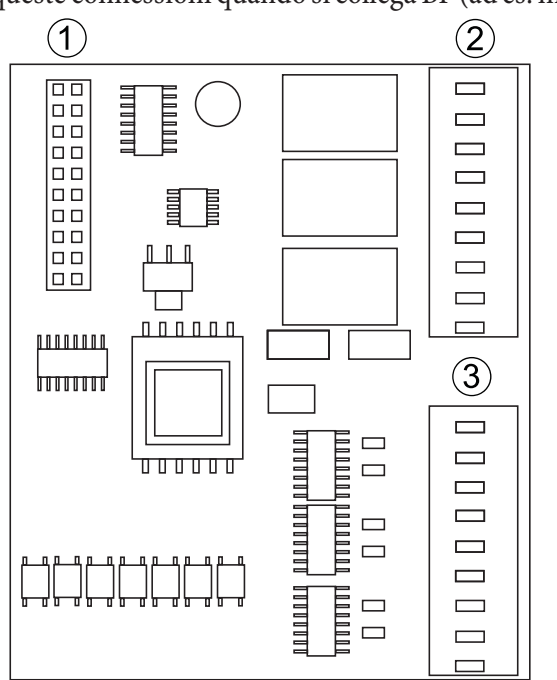

- $(1)$  Connettore al centralino
- (2) Uscite a relè
- (3) Ingressi sensore

#### **Modulo di alimentazione d'emergenza (NSP)**

#### Nota

Questo modulo è richiesto soltanto se la porta ISDN esterna sul modulo S02 viene anche utilizzata per l'alimentazione d'emergenza.

#### $(1)$  Connettore al centralino

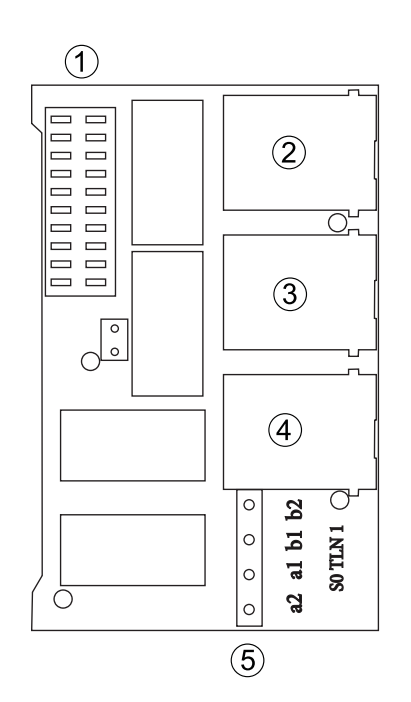

- (2) Collegamento alla porta ISDN esterna del centralino
- $(3)$  Porta al NT1
- (4) Collegamento zum internen Porta ISDN der Centralino
- (5) S0 INT 1 collegamento per la porta ISDN interna

Il modulo NSP (alimentazione d'emergenza) consente di continuare ad effettuare chiamate

tramite il centralino anche se è stata interrotta l'alimentazione di rete (230 V~). Il dispositivo terminale che permette di effettuare chiamate anche nel caso dell'interruzione dall'alimentazione deve disporre di una »alimentazione d'emergenza«.

Il modulo di alimentazione d'emergenza (NSP) viene inserito sullo slot 2. Verificare che tutti i pin siano inseriti bene nella striscia e che non siano piegati.

La porta esterna e la porta ISDN 1 interna prevista per l'alimentazione d'emergenza sono collegati attraverso il modulo NSP. Un esempio per la connessione è riportato a pagina 37.

#### **Montaggio del modulo ˆ elmeg M4 DSP**

Per il montaggio del modulo DSP 4 deve essere aperto il coperchio interno dello chassis del centralino. Prima di iniziare, estrarre la presa elettrica e scollegare tutti i collegamenti verso il centralino. Svitare la »terza vite di fissaggio (al centro in basso davanti alla morsettiera) e sganciare il centralino dal muro. Sul retro del centralino ci sono 6 viti con testa a croce. Svitare queste viti e alzare il coperchio interno dello chassis.

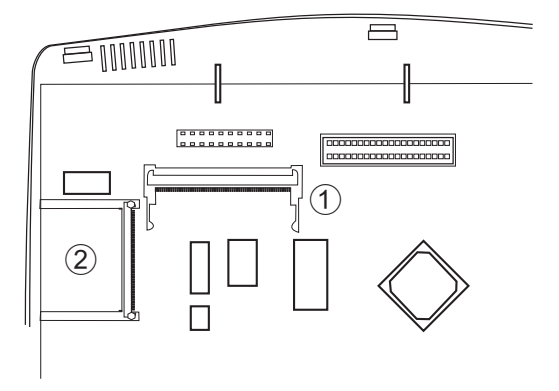

- (1) Slot 3 per il modulo elmeg M4 DSP
- (2) Slot per la scheda Compact Flash (questa interfaccia è accessibile dall'esterno)

#### **Montaggio del modulo elmeg M 4 DSP**

Il modulo viene inserito sullo slot 3. Come illustrato nella figura, il modulo è inserito ad un angolo di 45 gradi nello zoccolo (A) e quindi spinto verso il basso (B) finché le linguette del connettore si bloccano nel modulo. Per estrarre il modulo, spingere entrambe le linguette contemporaneamente verso fuori. Il modulo salta nella posizione illustrata nella figura in basso. Quindi potrà essere estratto nella direzione inversa rispetto a quella illustrata (A).

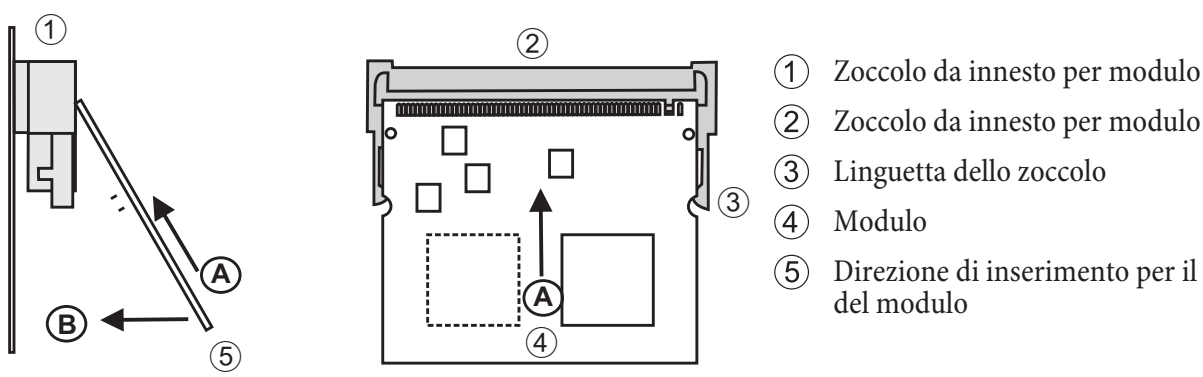

**Montaggio della scheda Compact Flash**

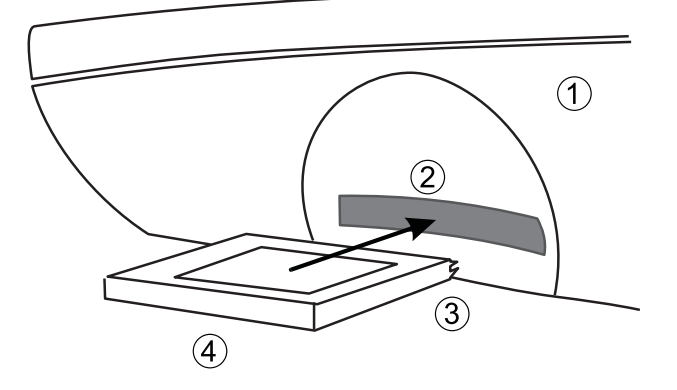

- 
- $(5)$  Direzione di inserimento per il montaggio

- $\bigcap$  Lato sinistro del centralino
- $(2)$  Apertura per l'inserimento della scheda Compact Flash
- (3) Prese di collegamento in direzione centralino, la dicitura sulla scheda Compact Flash è rivolta verso l'alto
- (4) Compact Flash-Card

Sul lato sinistro del centralino si trova l'interfaccia per l'innesto della scheda Com pact Flash. Per inserire la scheda Com pact Flash, infilarla nell'apertura ed innestarla bene nell'interfaccia del centralino. Per informazioni sulla grandezza della scheda Compact Flash da utilizzare, consultare il manuale per l'utente del Voicebox sul CD-ROM.

#### **In stal la zio ne**

#### **Morsetti**

I morsetti possono essere estratti dagli spinotti della morsettiera.

#### Nota

Prima di effettuare qualsiasi operazione sulle prese del centralino, togliere l'alimentazione dal centralino e scollegare le linee esterne!!

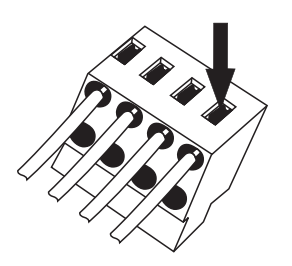

Questi morsetti sono previsti per le porte ISDN ed analogiche. Ad ogni punto di allacciamento possono essere collegati due conduttori. Il diametro del conduttore può essere di 0,4 ... 0,8 mm. Rimuovere 6 ... 7 mm dell'isolamento all'estremità del cavo. I conduttori possono essere estratti, premendo con un cacciavite sulla superficie del morsetto contrassegnata da una freccia e tirando leggermente il conduttore.

#### Nota

I connettori RJ45 devono bloccarsi dopo l'inserimento nella presa per evitare che possano essere tirati. Dopo l'inserimento nel centralino la levetta è orientata verso l'alto.

#### **Connettore RJ45**

Inserire il connettore RJ45 nella presa ISDN fino a sentire uno scatto. Questo in dica che il connettore è bloccato in sede.

Per sbloccare il connettore spingere verso il basso la levetta del connettore RJ45, tirandolo contemporaneamente fuori.

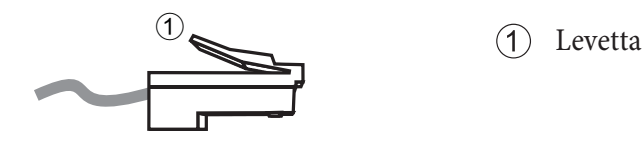

#### **Cavi d'installazione**

Per l'uso dei dispositivi terminali con un centralino, il cavo d'installazione usato è di grande importanza. La sicurezza d'esercizio, la mancanza di inconvenienti e la portata del centralino dipendono dal tipo di cavo usato e dalla posa. Usare esclusivamente i tipi di cavo indicati e rispettare le istruzioni per il montaggio indicati dal produttore delle prese. Se possibile, usare i cavi forniti con l'impianto. I cavi per il collegamento del centralino non devono essere posati all'esterno perché in tal caso il centralino potrebbe essere danneggiato da sovratensioni, prodotte ad esempio da temporali.

#### **Tipi di cavo per la posa fissa**

#### **Cavo d'installazione**

Questo cavo è disponibile sul mercato in versione a due coppie (a 4 conduttori) e a più coppie. Entrambi i cavi possono essere usati in versione schermata e non schermata. Per il collegamento devono essere collegati sempre una (porta analogica) oppure due coppie di conduttori (porta ISDN). Le coppie di conduttori sono "intrecciati" oppure collegati "a stella quadrupla. I contrassegni sui conduttori sono assegnati in modo fisso a determinate denominazioni dei conduttori. È assolutamente indispensabile attenersi a queste assegnazioni.

#### Nota Non usare mai il filo della schermatura come cavo di messa a terra.

I conduttori sono denominati come segue:

J-Y(St) Y2x2x00,4: cavo d'installazione con guaina di materiale plastico, due coppie di conduttori, sezione del conduttore in rame di 0,4 millimetri quadrati a conduttore. Questo cavo è anche disponibile in versione schermata e con una sezione del conduttore in rame di 0,6 millimetri quadrati. Inoltre questo cavo è disponibile con più di 2 coppie di conduttori.

I due conduttori di una coppia sono »intrecciati».

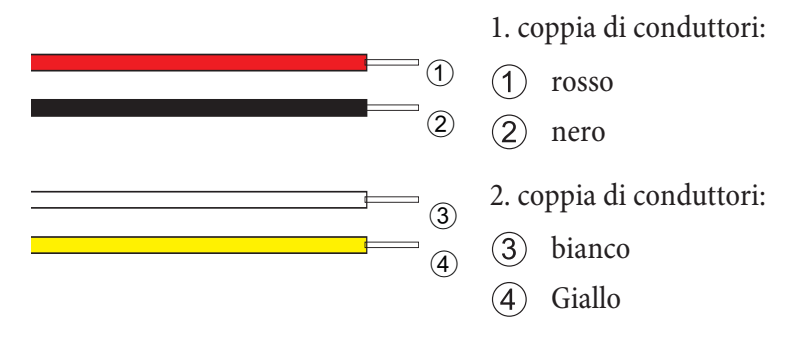

J-YY 2x2x00,6: I quattro conduttori sono intrecciati "a stella quadrupla.

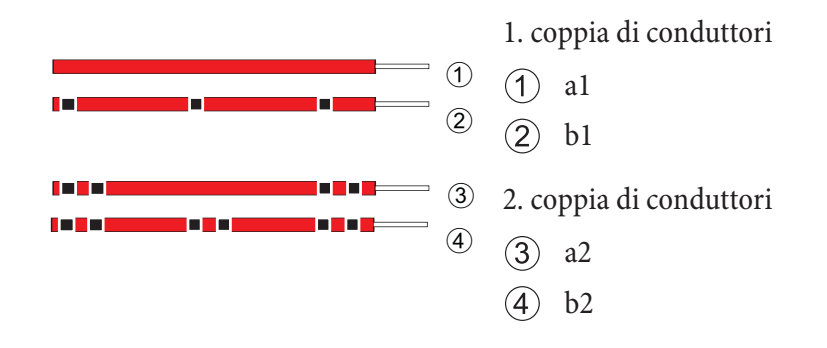

J-YY 0,6 Denominazione cerchi neri su conduttori dello stesso colore (rosso, verde, grigio, giallo oppure bianco).

#### **Cavo CAT. 5**

Questi cavi sono usati principalmente per il collegamento di PC in rete. All'occorrenza si potrà installare due porte ISDN con un cavo. In tal caso le coppie di conduttori 1 e 2 nonché le coppie 3 e 4 sono assegnati rispettivamente ad una porta ISDN. Inoltre è possibile installare varie porte analogiche rispettivamente in coppia con questo cavo. La figura illustra l'allacciamento del cavo CAT.5 alle varie prese e l'assegnazione delle coppie di conduttori al cavo d'installazione.

#### **Denominazione dei conduttori.**

- (4) Denominazione dei morsetti di una prese UAE.
- (5) Denominazione dei morsetti delle prese UAE-6.
- 6 Denominazione dei morsetti delle prese UAE-4. Schermatura (se presente).
- $(7)$  3. Coppia
- $(8)$  1. coppia (porte analogiche a/b).
- $(9)$  2. Coppia.
- $\Box$  Colori dei conduttori per il cavo telefonico J-Y(St)Y2x2x0,6Lg.
- $(1)$  4. Coppia.

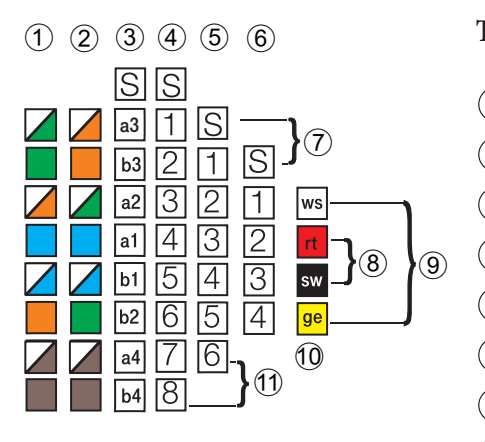

### **T568A: T568B:** (1) bianco/verde bianco/arancio (2) verde arancio 3 bianco/arancio bianco/verde  $\overline{4}$  blu blu 5 bi an co/blu bian co/blu 6 aran cio ver de (7) bianco/marrone bianco/marrone (8) marrone marrone

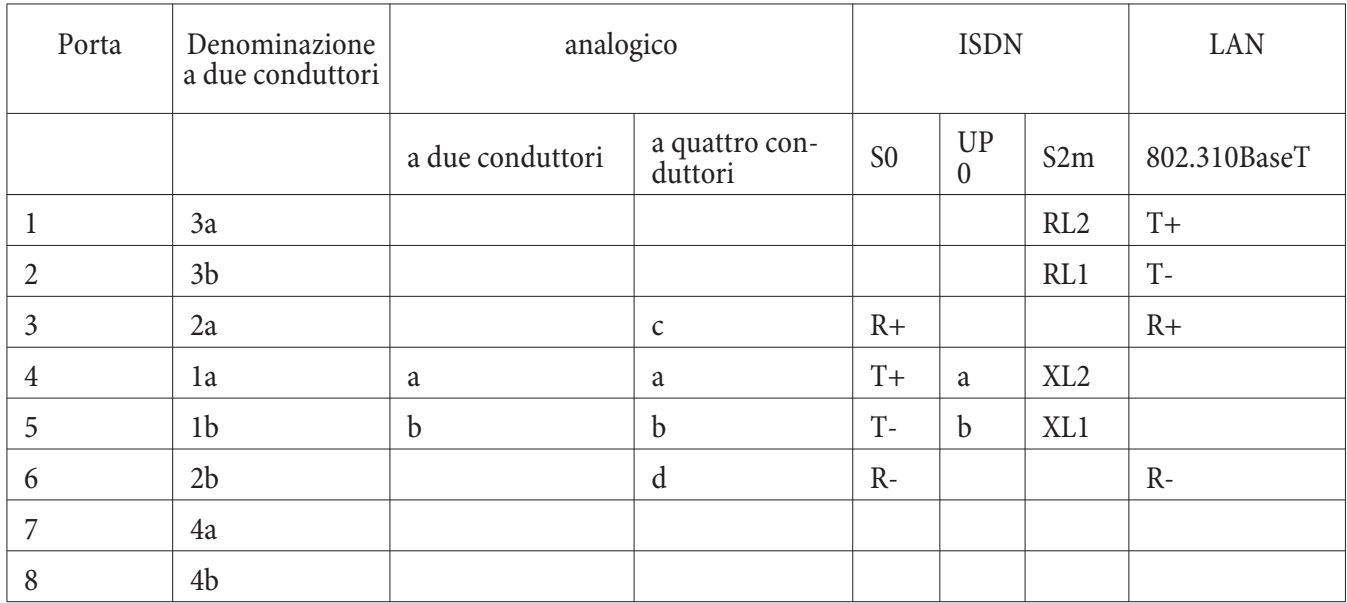

#### **La tabella illustra i diversi tipi di collegamento per prese RJ45 o CAT.5.**

#### **Collegamento dei cavi**

Non rimuovere la guaina del cavo per più di 100 mm e portare i conduttori intrecciati fino ai morsetti. Alle estremità dei conduttori devono essere rimossi ca. 7mm dell'isolamento. Non danneggiare oppure intagliare i conduttori in rame quando si rimuove l'isolamento.

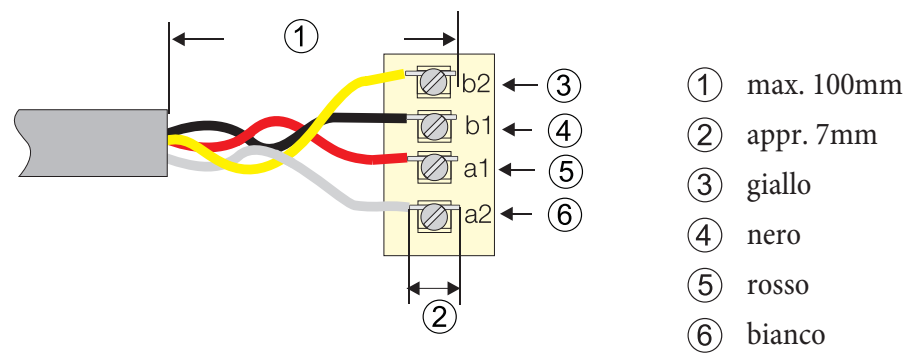

#### **Bus ISDN con prese IAE**

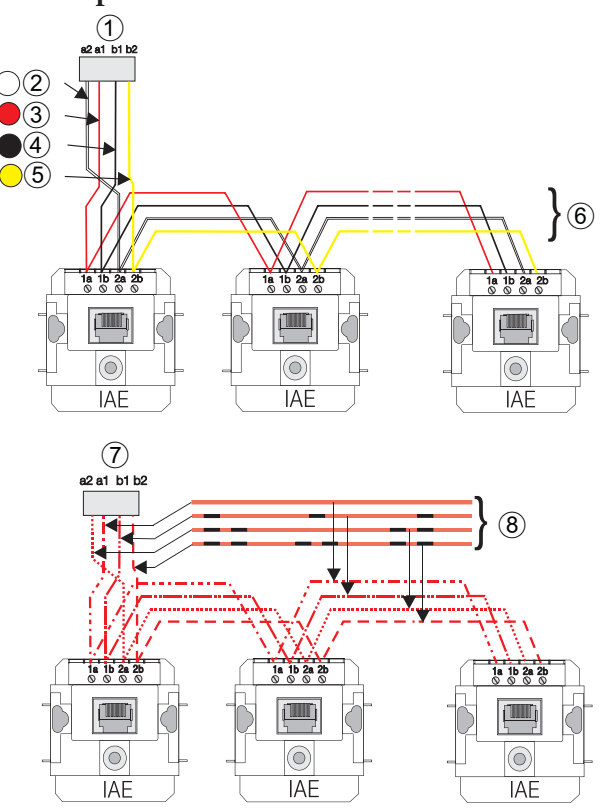

- 1 Porta ISDN interna del centralino
- $(2)$  bianco
- $(3)$  rosso
- $\overline{4}$  nero
- $(5)$  giallo
- $\textcircled{6}$  cavo Y (St) y2x2x00,6
- (7) Porta ISDN interna del centralino
- $(8)$  J-YY 0,6

#### Nota

Osservare le resistenze di terminazione nell'ultima presa.

#### **Bus ISDN con prese RJ45 (UAE)**

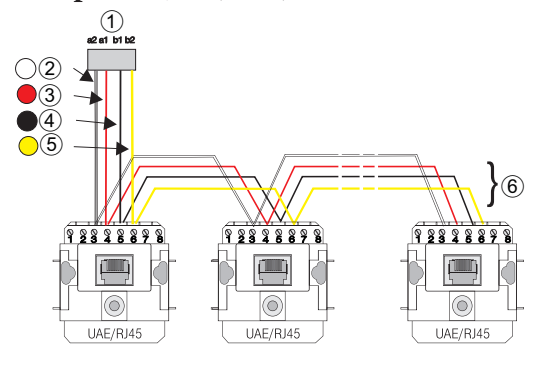

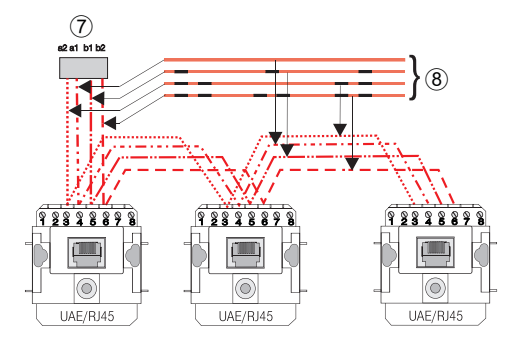

Nota

Osservare le resistenze di terminazione nell'ultima presa.

- $(1)$  Porta ISDN interna del centralino
- $(2)$  bianco
- $(3)$  rosso
- $\overline{4}$  nero
- $(5)$  giallo
- 6 cavo Y (St)  $y2x2x00,6$
- (7) Porta ISDN interna del centralino
- $(8)$  J-YY 0,6

#### **Resistenze di terminazione**

Nota

Con la posizione »ON« dell'interruttore sulla morsettiera del centralino le resistenze di terminazione sono inserite.

Un bus ISDN (standard, esteso o per singolo dispositivo) deve sempre essere terminato su entrambe le estremità con resistenze da terminazione. A tale scopo i conduttori a e b delle due coppie di conduttori sono collegati tramite resistenze di 100 Ohm. Possono essere usate resistenze di terminazione da 100 Ohm 0,25 Watt. Queste sono collegate ai conduttori come illustrato nella figura. In commercio sono anche disponibili resistenze di terminazione integrate oppure adattatori ISDN con resistenze di terminazione integrate.

Nota

Le resistenze di terminazione devono essere installate sempre in entrambe le coppie di conduttori. Osservare che il collegamento delle resistenze di terminazione differisce per le prese RJ45 (UAE e IAE)

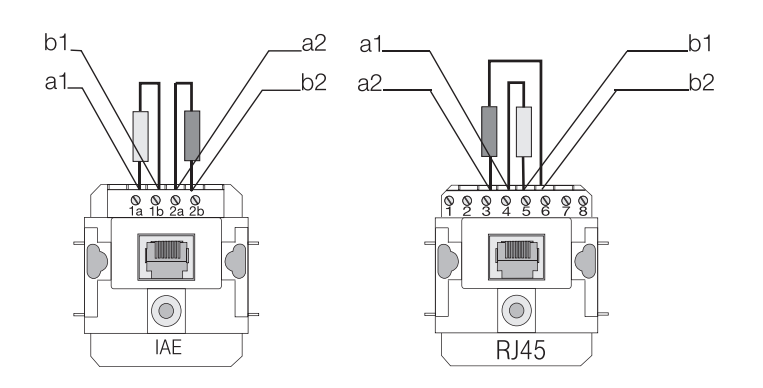

#### **Prese a morsetti taglienti**

Tra il centralino e le prese ISDN dell'impianto può essere impiegata un'ulteriore morsettiera (permutatore oppure patch panel con morsetti taglienti, ad es. morsettiera LSA-Plus). Con i morsetti comuni l'isolamento dei conduttori viene rimosso ed il conduttore viene bloccato oppure avvitato sotto la morsettiera. Con il collegamento a morsetti taglienti l'isolamento dei cavi non deve essere rimosso poiché i morsetti taglienti tranciano la guaina, producendo il contatto con il conduttore. Per il lavoro con i morsetti taglienti si deve usare lo strumento specifico.

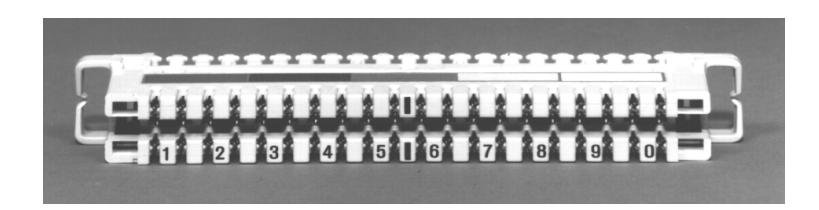

In ognuno dei morsetti taglienti LSA-Plus va collegato solo un conduttore per assicurare un contatto corretto del filo.

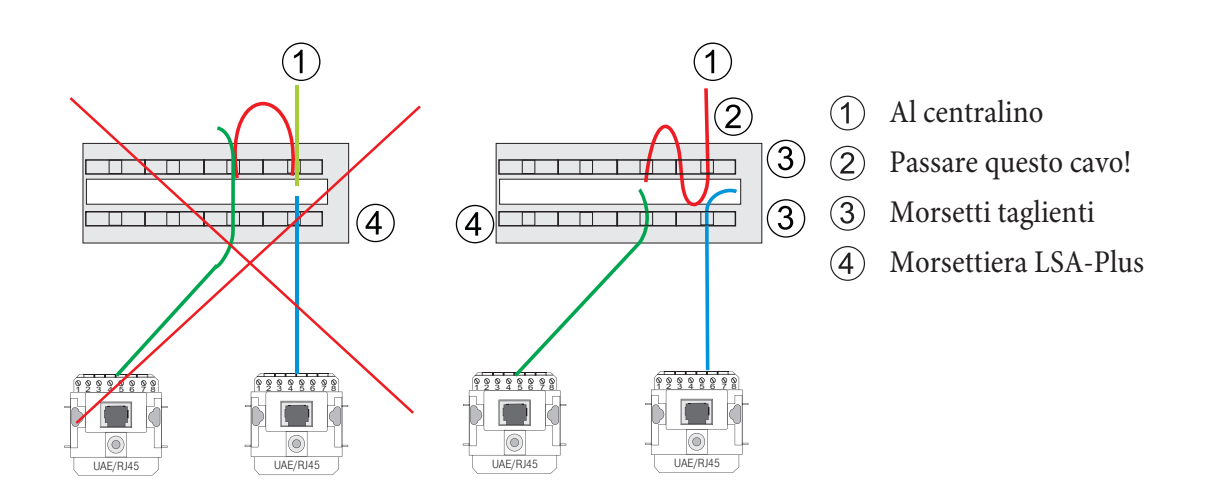

#### **Porte del Centralino**

#### Nota

Prima di effettuare qualsiasi operazione sulle prese del centralino, togliere l'alimentazione!

Nota

Attenzione! La commutazione delle porte ISDN interne ed esterne può essere effettuata unicamente tramite la configurazione. Prima della commutazione verificare che non ci siano alimentazioni esterne sulle porte. In caso contrario potranno essere danneggiati l'uscita del centralino oppure l'NT!

La porta ISDN esterna e la porta ISDN interna sono disponibili su una presa RJ45 a 8 poli. La linguetta della presa ISDN è rivolta verso l'alto. Sono utilizzati solo i 4 poli centrali (3,4,5,6)della presa RJ45. I morsetti permettono di effettuare un collegamento fisso come porta ISDN interna op pure esterna. I centralini possono essere installati anche a »forma stellare«. A tale scopo si potrà disinserire le resistenze di terminazione interne.

#### **Collegamento dei dispositivi terminali analogici**

Dispositivi terminali analogici sono ad es. telefoni, dispositivi combinati - telefono/fax/segreteria, telefax del gruppo 2/3 e segreterie telefoniche collegati alla rete telefonica tradizionale op pure a centralini analogici. Questi dispositivi terminali sono con modalità di selezione decadica (ad impulsi) o modalità di selezione multifrequenza (a toni). Il centralino supporta entrambe le modalità di selezione. Determinate funzioni del centralino possono essere usate soltanto con la funzione flash del dispositivo terminale. Questa funzione flash può essere usata soltanto nella modalità di selezione a toni. I dispositivi terminali analogici sono collegati con 2 conduttori, i punti di collegamento sui morsetti sono contrassegnati con "a" e "b. Ogni dispositivo terminale va collegato sempre con una coppia di conduttori.

#### **internazionali**

Il collegamento è effettuato tramite prese RJ:

- **RJ11**. Questa presa è a 4 poli (2...5). Il collegamento è effettuato sui morsetti denominati 3 (conduttore a) e 4 (conduttore b). Il connettore del cavo di collegamento è a 6 poli.
- **RJ12**. Questa presa è a 6 poli (1...6). Il collegamento è effettuato sui morsetti denominati 3 (conduttore a) e 4 (conduttore b). Il connettore del cavo di collegamento è a 6 poli.
- **RJ45**. Questa presa è a 8 poli (1...8). Il collegamento è effettuato sui morsetti denominati 4 (conduttore a) e 5 (conduttore b). Il connettore del cavo di collegamento è a 8 poli.

Quando si sceglie la presa, verificare se il cavo di collegamento del dispositivo terminale usato è a 6 oppure a 8 poli.

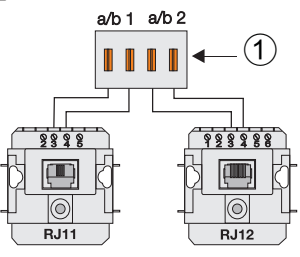

#### **Germania**

Il collegamento dei dispositivi terminali analogici avviene attraverso prese TAE.

Tenere presente che per i telefoni dovranno essere usate le prese TAE con il codice »F« e per altri dispositivi come ad es. telefax gruppo 2/3 prese TAE con il codice »N«. All'acquisto delle prese chiedere quelle con il codice desiderato.

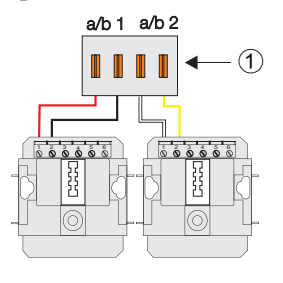

**Austria**

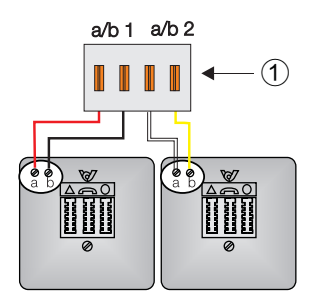

**Svizzera**

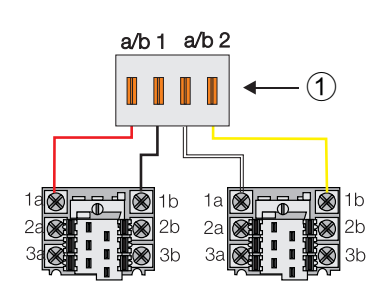

**Francia**

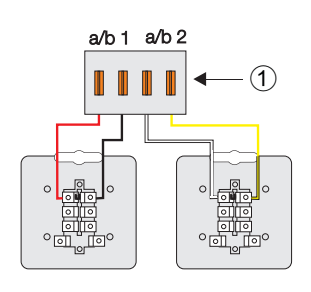

#### **Interfaccia USB**

Il centralino è un terminale USB di velocità full speed con un massimo di 12 MBit/s. L'alimentazione dell'interfaccia USB avviene tramite il centralino. Il centralino è un dispositivo terminale autonomo (self powered) di velocità full speed 1.1.

#### Tipi di collegamento ISDN del centralino

#### **Collegamento del centralino alla porta ISDN del gestore di rete**

Sulle seguenti figure vengono illustrati tre tipi di collegamento alla porta ISDN esterna realizzabili con il centralino.

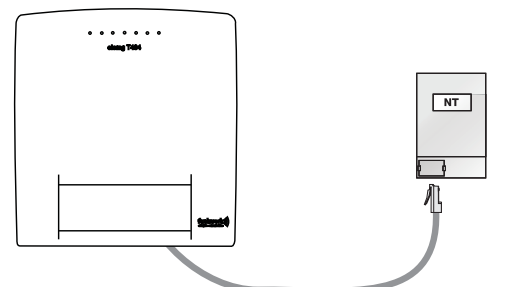

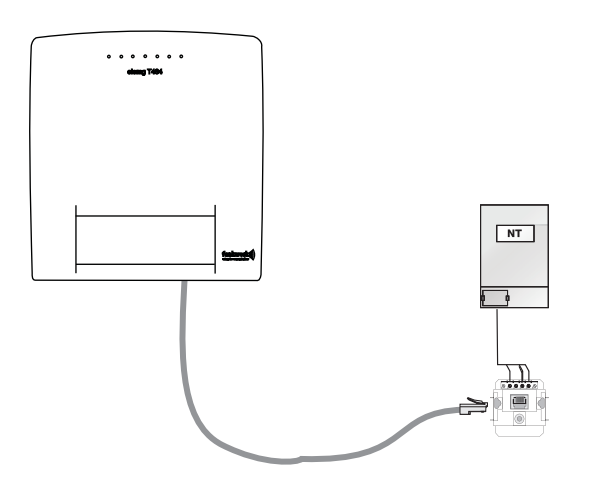

Il collegamento ISDN diretto alla terminazione di rete (NT) per mezzo del cavo ISDN fornito. Questa variante è realizzabile sia con l'accesso punto-punto che con l'accesso punto-multipunto. Gli interruttori per le resistenze di terminazione nel centralino devono essere chiusi.

Il collegamento ad una presa ISDN a valle dell'NT. Questa variante è realizzabile sia con l'accesso punto-punto che con l'accesso punto-multipunto. Osservare il collegamento delle resistenze di terminazione nel centralino, nell'NT e nella presa.

#### **Porta ISDN interna**

#### **»Bus passivo corto«**

La porta ISDN interna è configurata come »bus passivo corto«. Il »bus passivo corto« ha una lunghezza max. di 120 m. Possono essere collegati un totale di 12 prese ISDN in serie. Si potrà collegare un totale di 8 dispositivi terminali. I dispositivi terminali interni possono assorbire insieme una potenza fino a 2W. Ulteriori dispositivi terminali nel bus devono essere alimentati dall'esterno (con alimentatore autonomo). Due di questi dispositivi terminali ISDN possono essere usati contemporaneamente (si può ad es. telefonare contemporaneamente con due interlocutori interni o esterni su un bus). All'ultima presa ISDN installata nel bus ISDN devono essere collegate le resistenze di terminazione di 100 Ohm.

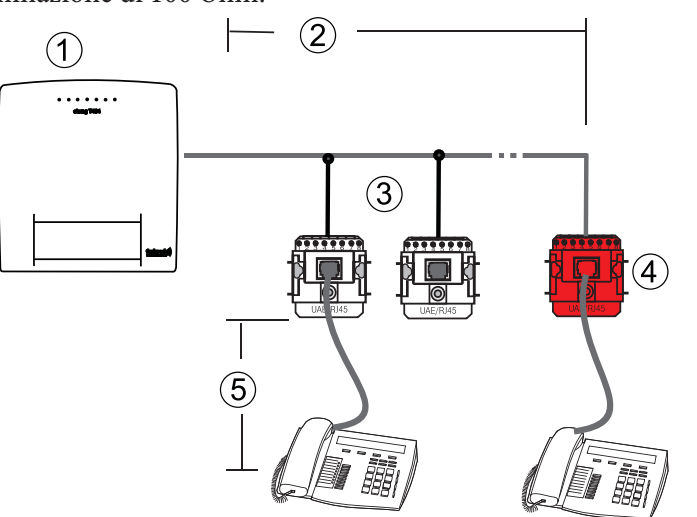

- Centralino con resistenze di terminazione inserite.
- $(2)$  Lunghezza bus: Cfr. cavi di collegamento.
- (3) Massimo 12 prese ISDN nel bus.
- $(4)$  Le resistenze di terminazione nell'ultima presa ISDN.
- $(5)$  Possono essere usati un massimo di 8 dispositivi terminali ISDN. I cavi di collegamento dei dispositivi terminali possono avere una lung hezza massima di 10 metri.

#### **»Bus passivo corto«: Collegamento a stella (collegamento strutturato)**

Il collegamento a stella rappresenta un tipo particolare del »bus passivo corto«. Questo collegamento permette di usare un impianto esistente a 4 conduttori per il collegamento di dispositivi terminali ISDN ad un bus ISDN interno. A seconda del tipo di cavo la distanza tra le due prese ISDN di un collegamento a stella non dovrà superare 120m (nel caso di cavi CAT.5 fino a 180m). Collegare solo una presa ISDN (eventualmente anche con due prese RJ45) alle due estremità del bus ISDN ed inserire i dispositivi terminali ISDN direttamente nella presa.

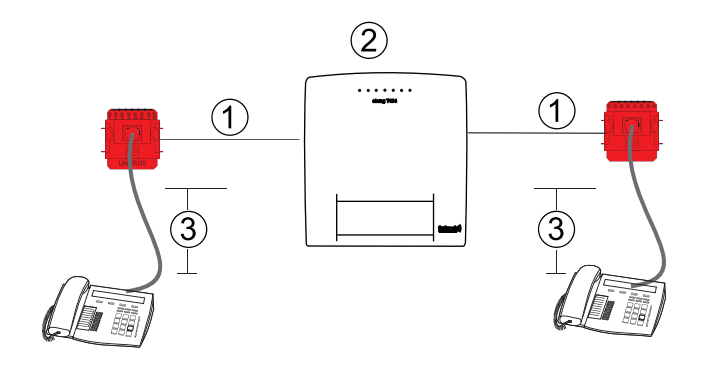

- $(1)$  Ramo destro e sinistro del collegamento a stella.
- $(2)$  Centralino.
- $\overline{3}$  Può essere usato massimo 1 dispositivo terminale ISDN. I cavi di collegamento dei dispositivi terminali possono avere una lunghezza massima di 10 metri.

#### **I rami del collegamento a stella sono più lunghi di 10 metri:**

• Ad entrambe le estremità le porte devono essere terminate con resistenze di terminazione. Le resistenze di terminazione per la rispettiva porta del centralino devono essere aperte.

#### **I rami del collegamento a stella sono inferiori a 10 metri:**

• Ad entrambe le estremità si può rinunciare alle resistenze di terminazione alle porte. In tal caso le resistenze di terminazione per la rispettiva porta devono essere chiuse.

#### **»Bus passivo corto«: Distribuzione a stella con collegamento strutturato**

Il collegamento strutturato si basa su un impianto esistente a 8 conduttori distribuiti a forma stellare da un punto centrale. Per poter usare diversi dispositivi terminali su una porta ISDN, il collegamento dovrà avvenire a forma di bus da un terminale a quello successivo. Per sfruttare i vantaggi offerti dall'impianto esistente a 8 conduttori, si usano 4 conduttori per il collegamento di andata e 4 per il ritorno da ogni dispositivo terminale. In tal modo si ha un bus ISDN a forma stellare. Il collegamento dei 4 conduttori di andata e dei 4 conduttori di ritorno avviene nella presa ISDN op pure per mezzo di un adattatore a stella inserito nella presa ISDN. Le resistenze di terminazione o vengono inserite nell'ultima presa ISDN oppure sono integrate nel distributore ISDN a stella. Anche questo tipo d'installazione rappresenta un »bus passivo corto« e non dovrà pertanto superare una lunghezza di 120m (la distanza dal distributore a stella alla porta deve essere calcolata doppia per l'andata ed il ritorno del cavo).

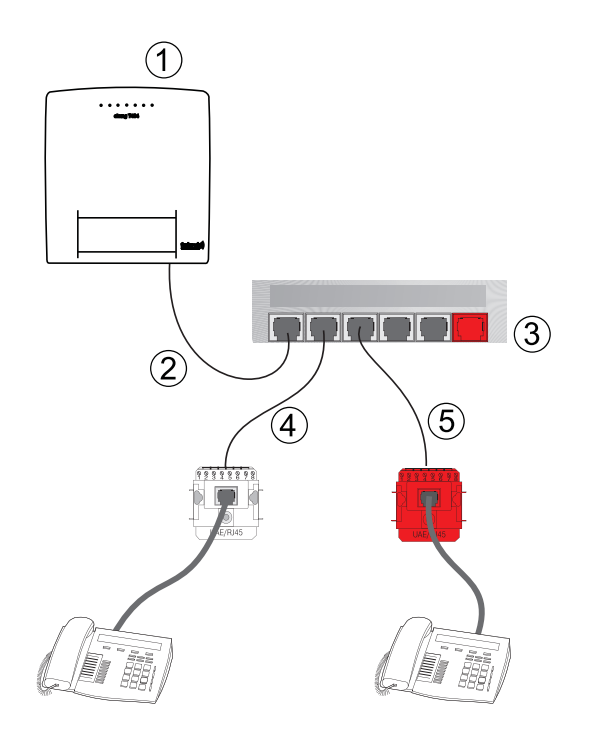

- $(1)$  Centralino con resistenze di terminazione inserite.
- $(2)$  Collegamento del distributore a stella al centralino (a 4 conduttori).
- 3 Distributori ISDN a stella.
- Cavo ad 8 conduttori: 4 conduttori di andata e 4 conduttori di ritorno.
- Le resistenze di terminazione nell'ultima presa ISDN.

Alcune imprese offrono distributori ISDN a stella a diversi livelli costruttivi. Tenere presente eventualmente quanto segue: Particolari informazioni nelle istruzioni per i rispettivi dispositivi.

#### **In ter fac cia USB**

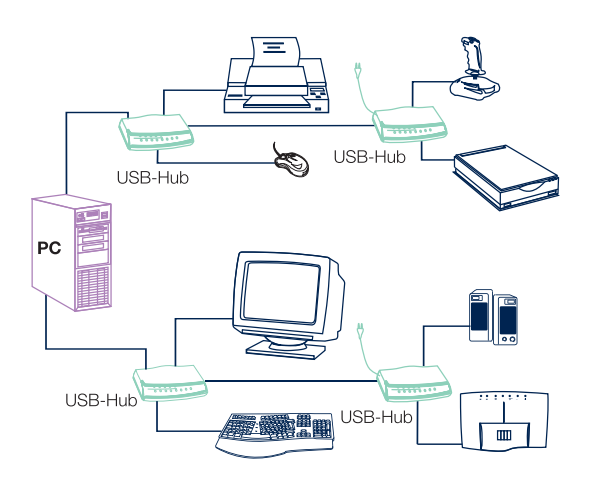

#### **Informazioni generali sull'USB (Specifiche 1.1)**

USB sta per Universal Serial Bus. L'USB è un sistema a bus seriale che permette di usare diversi tipi di dispositivi ad una porta. Questa interfaccia può completare o sostituire le diverse interfacce del PC (seriale, parallela, ...).

L'USB dispone di un'interfaccia API (Application Programming Interface) standardizzata che si basa sul modello driver Microsoft Win32 (WDM).

Per la messa in funzione di nuovi dispositivi terminali sulle tradizionali interfacce del PC, era necessario effettuare un'installazione (aprire lo chassis del PC, inserire la scheda) ed una configurazione (impostazione di interrupts ed indirizzi, eventuale eliminazione di conflitti) in parte difficili o complicate. Per mettere in esercizio un dispositivo terminale USB questo dovrà solo essere collegato all'USB. La configurazione del dispositivo viene effettuata automaticamente dal sistema operativo capace di plug-and-play (ad es. Windows 98, ME, 2000). Quindi si dovrà unicamente inserire il dischetto oppure CD che contiene i driver del dispositivo ed effettuare l'installazione dei driver. Il riavvio del PC è richiesto solo alla prima messa in opera del dispositivo terminale USB.

Con un sistema operativo capace di plug-and-play è anche possibile estrarre o reinserire il connettore del dispositivo terminale USB installato con il PC acceso. In tal caso non è necessario riavviare il PC. Il sistema operativo riconosce automaticamente i nuovi dispositivi terminali collegati e carica i driver richiesti.

Un sistema di connettori e cavi unificato consente di collegare qualsiasi dispositivo terminale (ad es. tastiera, mouse, stampante, scanner,...). A tale scopo si distingue tra connettori di tipo A e connettori di tipo B. Grazie alla struttura diversa non è possibile scambiare i due tipi di connettori. All'installazione di un dispositivo terminale USB il connettore di tipo A viene inserito nell'apparecchio trasmittente (PC oppure un hub) ed il connettore di tipo B nell'apparecchio ricevente (stampante, scanner, telefono, ...).

#### **Collegamento del centralino al PC attraverso USB**

Collegare il centralino alla porta USB del PC, come illustrato nella figura. Utilizzare il cavo USB fornito.

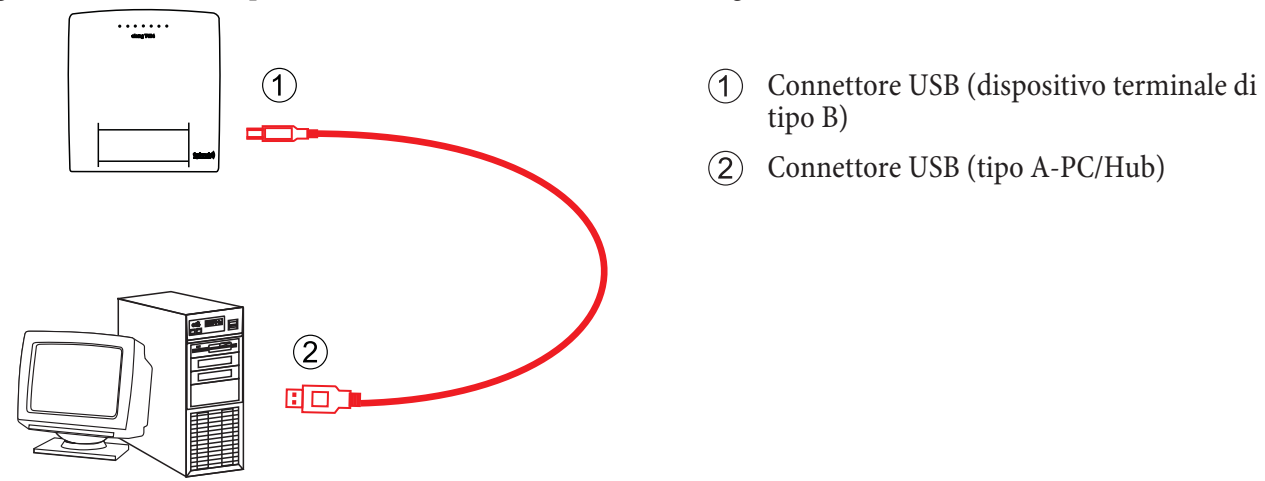

Per usare diversi dispositivi USB con il PC, si dovrà disporre di un USB hub (distributore USB). L'hub viene collegato alla porta USB del PC. Quindi si potranno collegare altri dispositivi USB, tra l'altro il centralino, all'hub. Per il collegamento usare il cavo USB fornito.

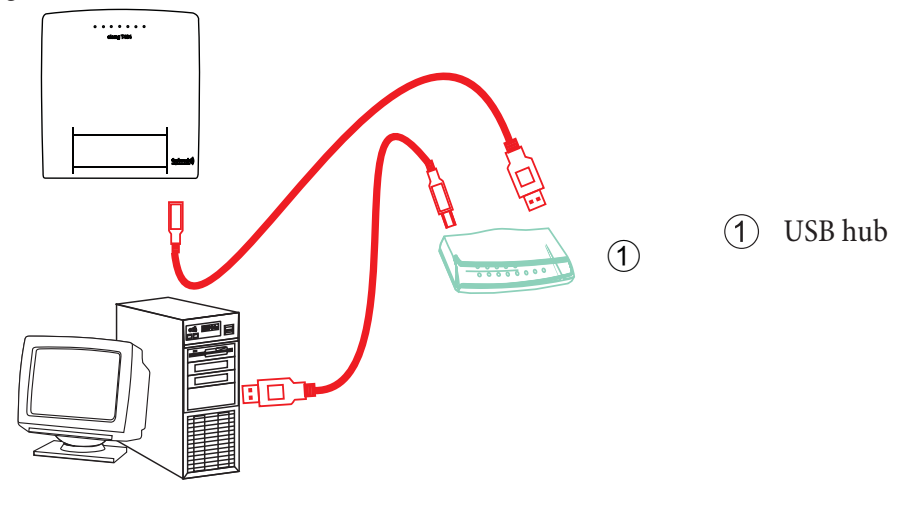

#### Nota

Per il collegamento del centralino al PC oppure ad un hub usare il cavo USB fornito. Se si utilizza un cavo USB diverso, tenere presente che, a seconda del tipo di cavo USB utilizzato, la distanza tra centralino e PC oppure tra centralino e hub non dovrà superare cinque metri.

### **Cavi USB**

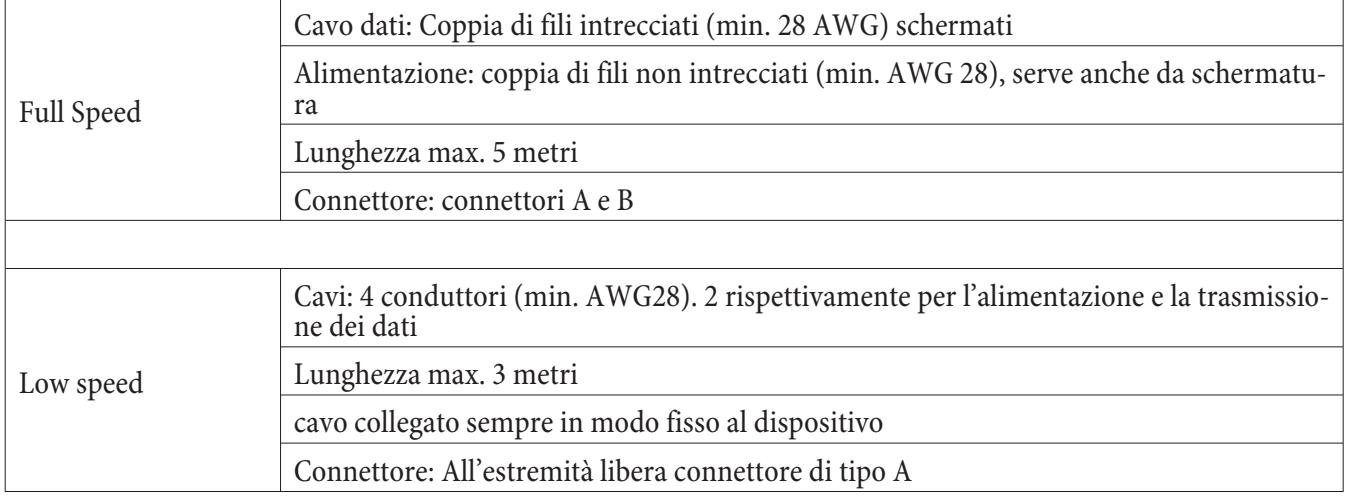

### **tipo e lunghezza del cavo**

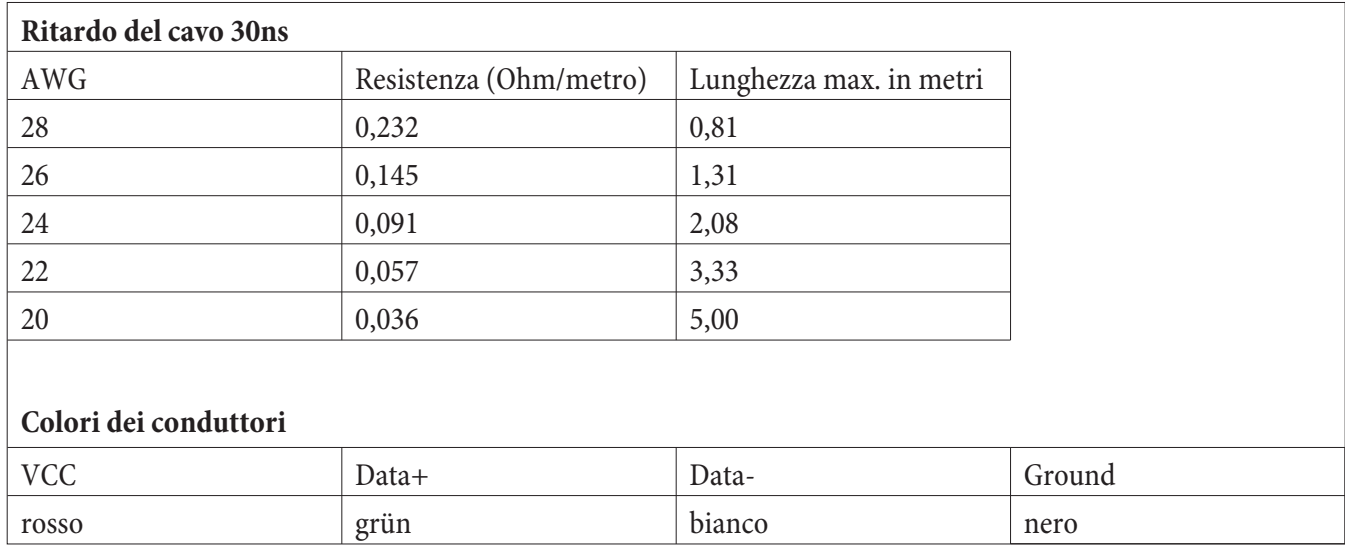

#### **Esem pi d'installazione**

#### **Modulo citofonico**

#### **Connessione di un semplice citofono**

La figura in basso illustra il collegamento di un citofono dotato di altoparlante e microfono. Per questo collegamento non serve un amplificatore citofonico. Il trasformatore viene usato solo per l'apriporta e la spia d'esercizio. Il collegamento con il citofono ed il trasformatore è solo un esempio. Al suonare del campanello, la chiamata viene anche segnalata ai dispositivi terminali inseriti nella distribuzione delle chiamate citofoniche. Se nella distribuzione delle chiamate è stata inserita anche una segreteria telefonica, la persona che si trova alla porta potrà sentire l'annuncio della segreteria.

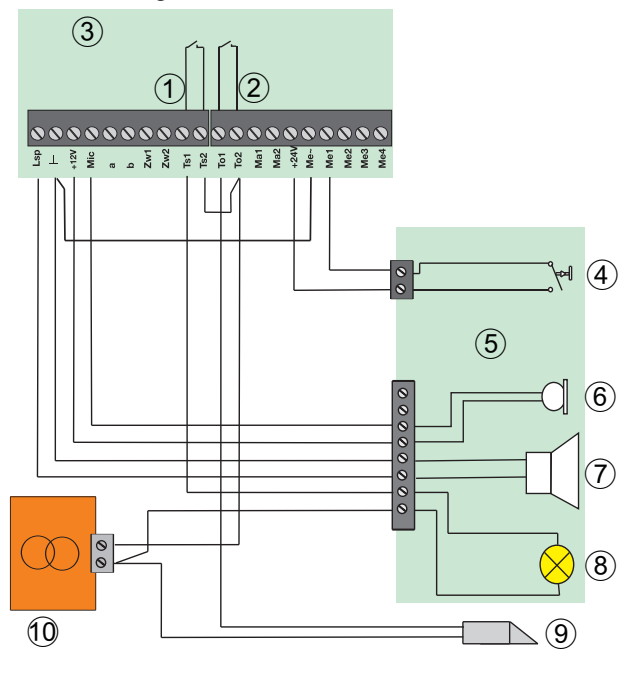

- (1) Contatto per l'inserimento dell'amplificatore del citofono (nell'esempio una spia d'esercizio).
- $(2)$  Contatto per l'apriporta.
- 3 Modulo citofonico.
- (4) Pulsante del campanello.
- (5) Citofono.
- (6) Microfono dinamico oppure microfono Elektret con preamplificatore integrato.
- $(7)$  Altoparlante.
- $(8)$  Spia d'esercizio. È accesa se il citofono è inserito.
- (9) Apriporta
- $\overline{10}$  Trasformatore per suonerie (max. 24 V~)

### **Connessione di un citofono in conformità alla direttiva FTZ 123 D12**

La figura in basso illustra il collegamento di un impianto citofonico con citofono, amplificatore e alimentazione al modulo citofonico. Questo impianto citofonico è conforme alla direttiva FTZ 123 D12. Per informazioni rivolgersi al rivenditore. Osservare assolutamente che il pulsante del campanello deve essere collegato a potenziale zero. Al suonare del campanello, la chiamata viene anche segnalata ai dispositivi terminali inseriti nella distribuzione delle chiamate citofoniche. Se nella distribuzione delle chiamate è stata inserita ad es. anche una segreteria telefonica, la persona che si trova alla porta potrà sentire l'annuncio della segreteria.

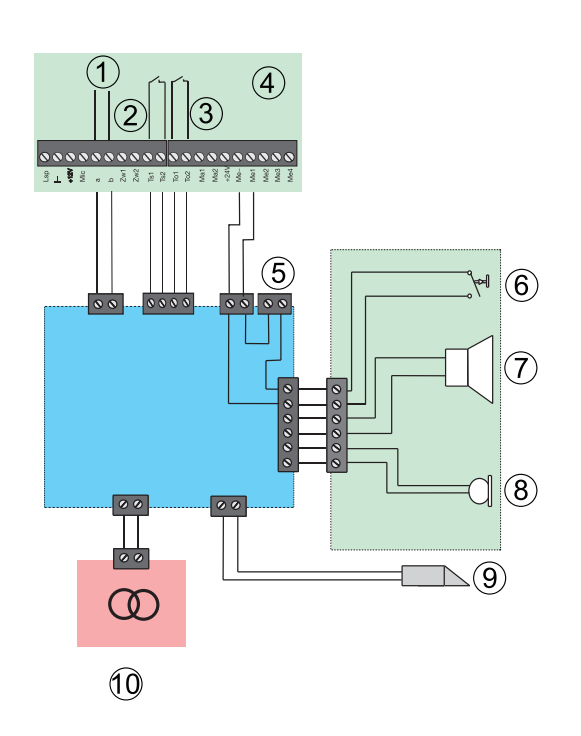

- $(1)$  Percorso vocale analogico a/b.
- Contatto a potenziale zero per l'inserimento del citofono.
- 3 Contatto a potenziale zero per l'apriporta.
- (4) Modulo citofonico.
- (5) Alimentazione dall'amplificatore del citofono oppure da un trasformatore per suonerie esterno (max. 12  $V \sim$ ).
- (6) Pulsante del campanello.
- $(7)$  Altoparlante.
- (8) Microfono.
- (9) Apriporta
- $(10)$  Trasformatore per suonerie (max. 24 V~).

#### **Connessione della segnalazione delle chiamate alla suoneria del campanello**

La figura seguente illustra il collegamento del modulo citofonico alla suoneria del campanello. Al suonare del campanello, la chiamata viene anche segnalata ai dispositivi terminali inseriti nella distribuzione delle chiamate citofoniche. Possono essere collegati un totale di 4 pulsanti e ad ognuno di questi pulsanti potrà essere assegnata una variante di distribuzione delle chiamate. In tal caso al premere del pulsante del campanello suoneranno soltanto i telefoni assegnati alla variante di distribuzione. Se vengono premuti più pulsanti, viene segnalato quello premuto per ultimo. La segnalazione di un pulsante premuto prima viene interrotta.

#### **Suoneria secondaria**

Nella programmazione è stabilito che viene azionato un contatto di commutazione nella cadenza di segnalazione, se viene chiamato un determinato dispositivo terminale. Se è stato collegato un campanello a questo contatto, suonerà insieme al dispositivo terminale. Questo tipo di collegamento è chiamato suoneria secondaria.

#### **Suoneria centrale**

Nella programmazione è stabilito che viene azionato un contatto di commutazione nella cadenza di segnalazione, se viene chiamato un determinato numero telefonico dall'esterno. Se è stato collegato un campanello a questo contatto, suonerà quando viene chiamato il rispettivo numero telefonico dall'esterno. Questo tipo di collegamento è chiamato suoneria centrale.

Per ogni citofono possono essere stabilite 2 suonerie secondarie oppure centrali.

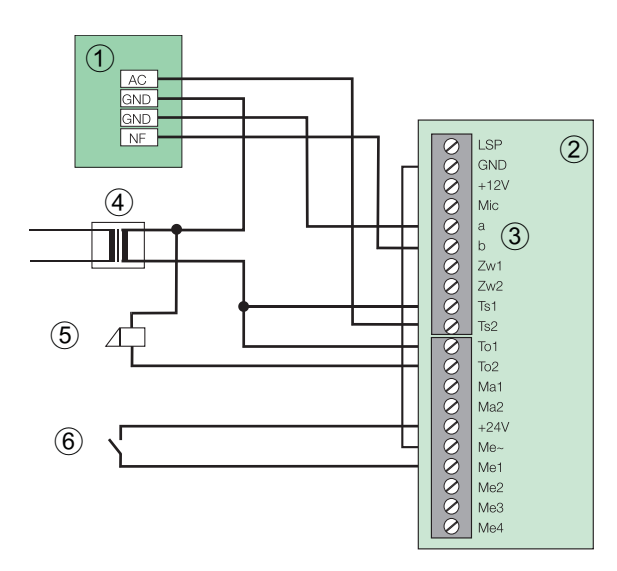

- (1) Citofono
- (2) Modulo citofonico
- $\overline{3}$  Percorso vocale analogico a/b.
- (4) Trasformatore per suonerie
- $(5)$  Apriporta
- $(6)$  Pulsante del campanello.

#### **Connessione della suoneria centrale e secondaria**

Nella seguente figura è illustrata una suoneria a corrente alternata collegata tramite un trasformatore per suonerie. Per il collegamento di una suoneria a corrente continua, provvedere alla rispettiva fonte di alimentazione.

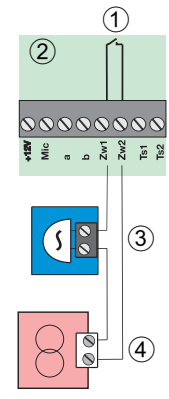

- Contatto a potenziale zero con i punti di allacciamento ZW1 e ZW2 oppure Ma1 e Ma2 (osservare l'assegnazione nella configurazione).
- (2) Modulo citofonico.
- (3) Suoneria centrale oppure suoneria seconda ria.
- $(4)$  Trasformatore per suonerie con max. 24  $V_{\sim}$ .

#### Nota

Al contatto Zw2/Zw2 può essere collegata solo una suoneria centrale oppure secondaria.

Devono essere usati esclusivamente trasformatori per suonerie a norma VDE 0551. All'occorrenza rivolgersi all'elettricista oppure al rivenditore specializzato.

#### **Connessione della segnalazione chiamate su dispositivi terminali attraverso pulsanti**

Per segnalare premendo un pulsante una chiamata ai dispositivi terminali inseriti nella distribuzione delle chiamate citofoniche, si potrà usare il tipo di collegamento illustrato nella figura. Il collegamento in dica 3 pulsanti per campanello.

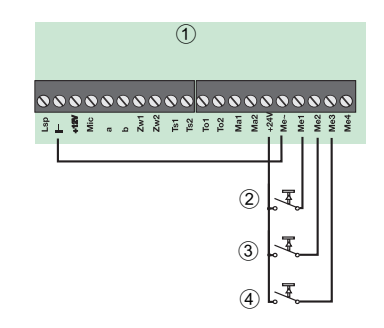

- Modulo citofonico.
- (2) Pulsante del campanello 1.
- 3 Pulsante del campanello 2.
- $(4)$  Pulsante del campanello 3.

#### **Ingresso sensore**

.

Condizioni di commutazione ingresso sensore:

Il cavo dal corrispondente sensore al centralino deve avere una lunghezza di max. 50 metri. Usare cavi schermati. La schermatura deve essere collegata a »terra« (ad es. al tubo dell'acqua). Se possibile, non posare i cavi all'esterno per evitare che le grandi tensioni prodotte da temporali possano danneggiare il centralino. La resistenza di contatto all'ingresso sensore deve essere di max. 1kOhm in stato chiuso e di min. 100 kOhm in stato aperto.

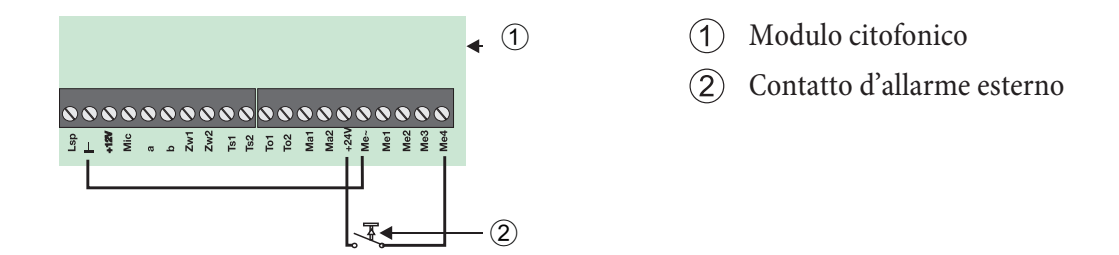

#### **Contatto di commutazione per il comando esterno di un relè**

L'esempio di seguito riportato illustra come è possibile comandare degli apparecchi ed accendere e spegnere la luce tramite il centralino. Nel caso che il comando viene collegato alla rete di 230 V~, fare effettuare l'installazione elettrica per gli ulteriori dispositivi ad un elettricista specializzato per escludere pericoli per persone o cose! L'esempio di seguito riportato illustra il comando di un relè per l'accensione e lo spegnimento della luce. La commutazione può essere avviata tramite il sensore dell'ingresso sensore oppure dai telefoni interni. A tale scopo il contatto di commutazione dovrà essere rispettivamente programmato

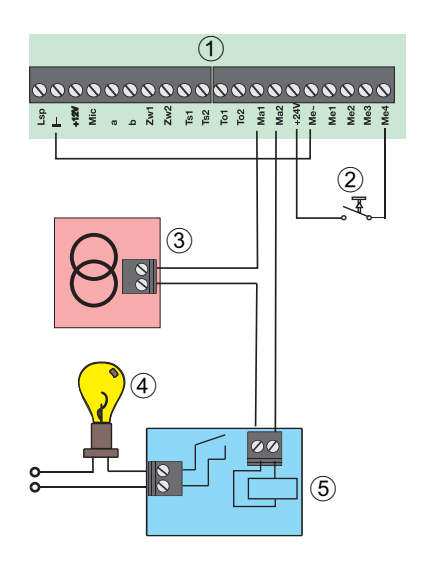

- 1) Modulo citofonico.
- Contatto d'allarme esterno.
- 3 Trasformatore per suonerie con max. 24 V~.U
- $\overline{4}$  Apparecchio attivato (nell'esempio una lampada).
- $(5)$  Relè.

#### **Modulo contatti**

Nota

Connettere tutti gli ingressi sensore non utilizzati con 4,7 kOhm (come ad es. nella figura in basso M3...M6) per evitare messaggi d'errore indesiderati.

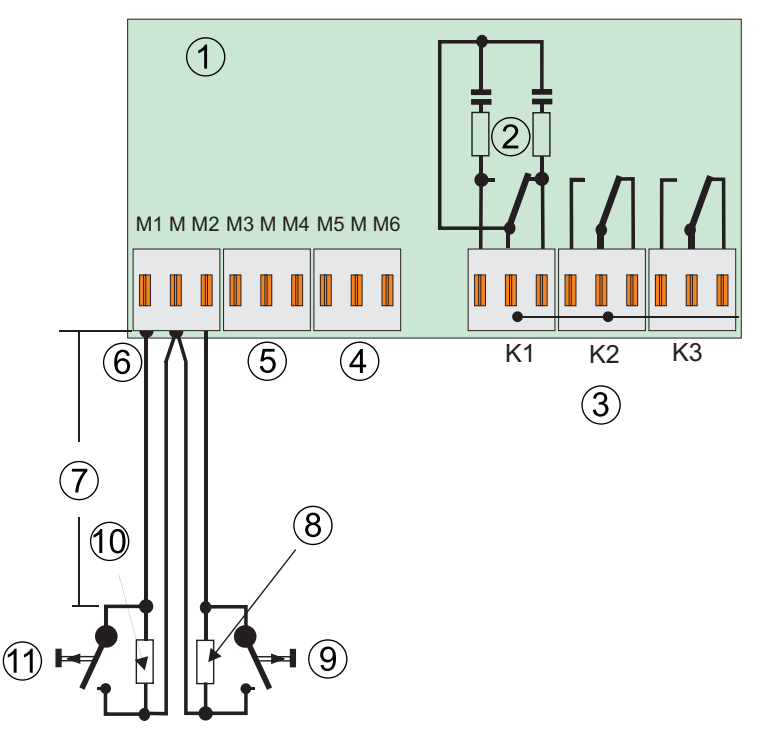

#### **Connessione dell'ingresso sensore attraverso un contatto aperto a riposo (contatto di lavoro).**

- (1) Modulo contatti
- $(2)$  Elementi antidisturbo (100nF, 220 Ohm)
- (3) Morsetti per i contatti a relè K1, K2, K3
- $(4)$  Morsettiera per gli ingressi sensore M5, M6
- (5) Morsettiera per gli ingressi sensore M3, M4
- $(6)$  Morsettiera per gli ingressi sensore M1, M2
- $(7)$  Max. Lunghezza del cavo 100 metri>Resistenza max. < 8 kOhm
- $\Omega$  Resistenza sensore 4.7 kOhm +/- 10%
- $(9)$  Contatto a sensore per allacciamento M2 /M
- 0 Re sis ten za sen so re 4,7 kOhm +/- 10%
- (11) Contatto a sensore per allacciamento M1 /M

#### **Connessione dell'ingresso sensore attraverso un contatto chiuso a riposo (contatto di riposo)**

La connessione può essere effettuata anche attraverso un contatto di riposo, come illustrato nell'esempio in basso. In tal caso, all'apertura del contatto avviene una volta una chiamata d'allarme (interruzione della linea). Quindi il contatto deve essere richiuso in modo sicuro, per evitare che non possano più essere effettuate chiamate d'allarme.

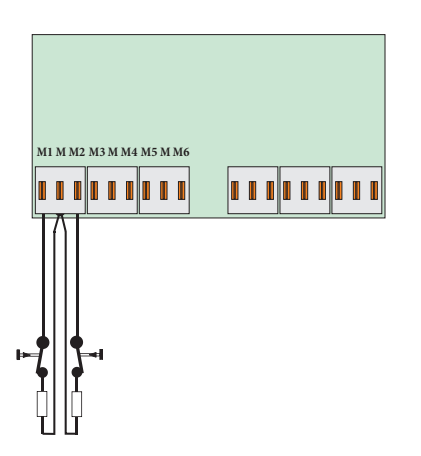

#### **Mo du lo NSP**

#### **Stato d'esercizio del centralino**

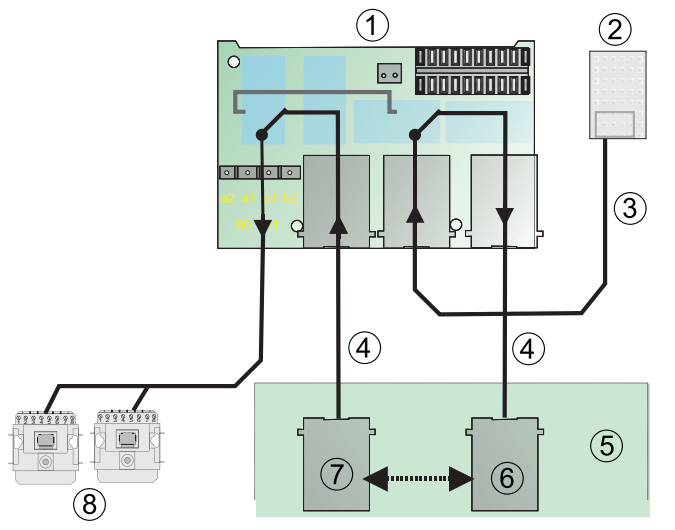

#### **Interruzione dell'alimentazione del centralino**

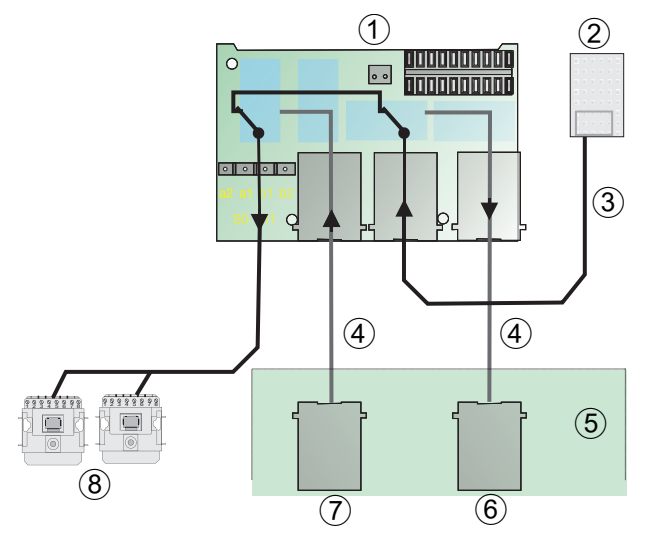

- (1) Modulo Alimentazione d'emergenza (NSP).
- (2) Terminazione di rete (NT).
- 3 Cavo di collegamento ISDN.
- (4) Cavi di collegamento (dotazione di serie).
- (5) Sezione di collegamento del centralino.
- 6 Porta ISDN esterna del centralino.
- (7) Porta ISDN interna del centralino.
- (8) Bus ISDN interno.
- (1) Modulo Alimentazione d'emergenza (NSP)
- (2) Terminazione di rete (NT).
- 3 Cavo di collegamento ISDN.
- (4) Cavi di collegamento (dotazione di serie).
- (5) Sezione di collegamento del centralino.
- 6 Porta ISDN esterna del centralino.
- (7) Porta ISDN interna del centralino.
- (8) Bus ISDN interno

### **Indice analitico**

#### **A**

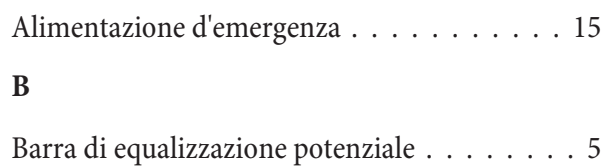

Bus passivo corto . . . . . . . . . . . . . . . . 27

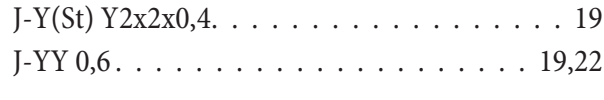

Installazione . . . . . . . . . . . . . . . . . . 18-31 Inter fac cia PC .................... 5 Interfaccia USB . . . . . . . . . . . . . . 5,26,29-31 Interruzione dell'alimentazione del centralino. 37 Istruzioni per il montaggio  $\dots\dots\dots\dots$ 1

### **L**

**J**

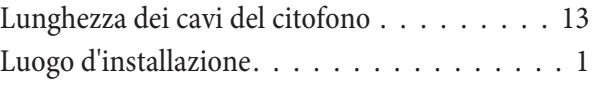

#### **M**

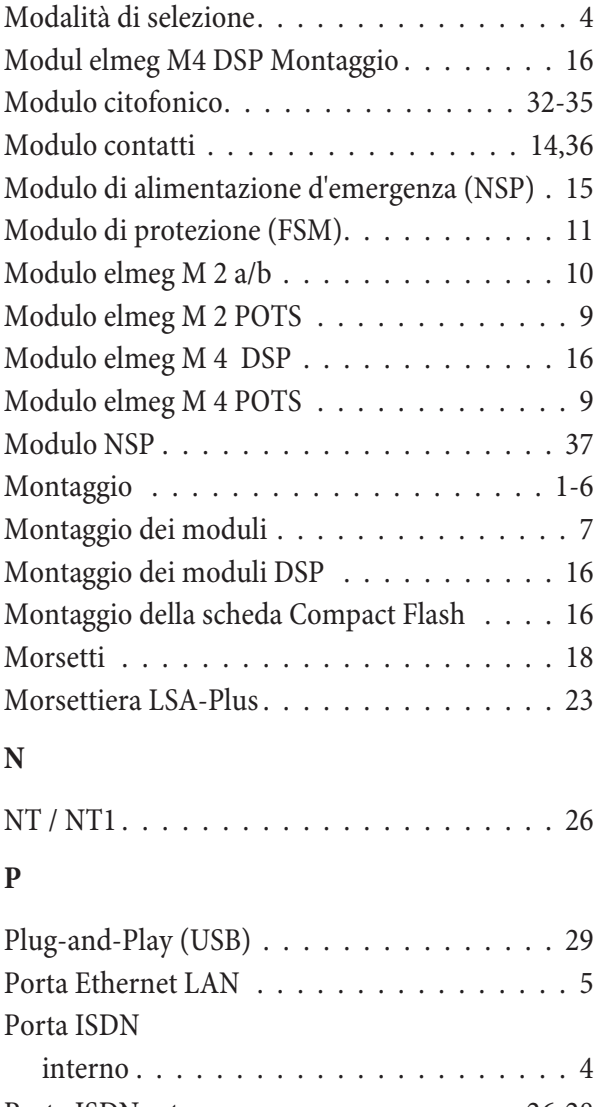

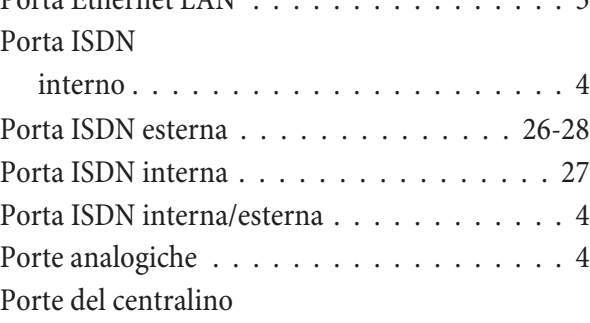

#### **C**

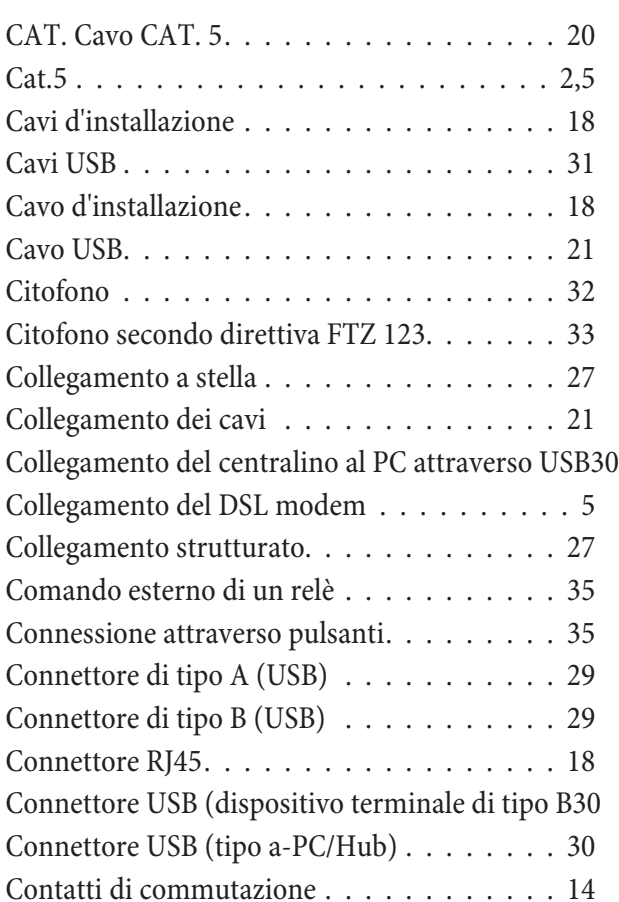

#### **D**

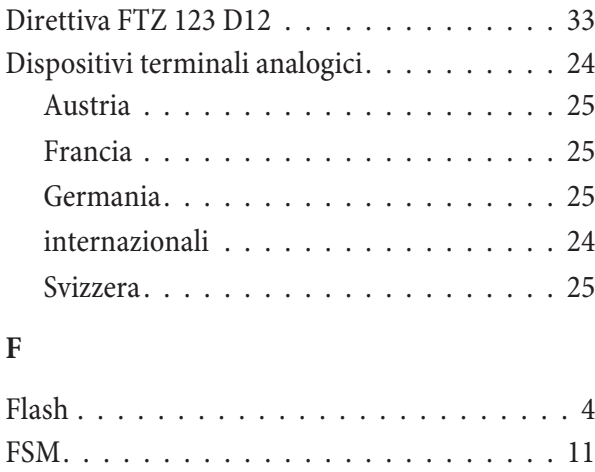

Ingres so sen so re.................. 35

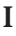

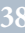

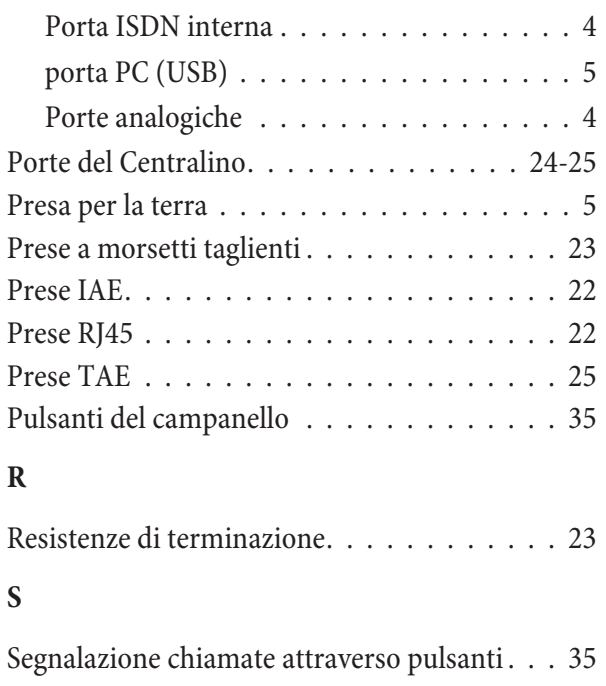

Slot 1 ......................... 7 Slot 2 ........................ 7

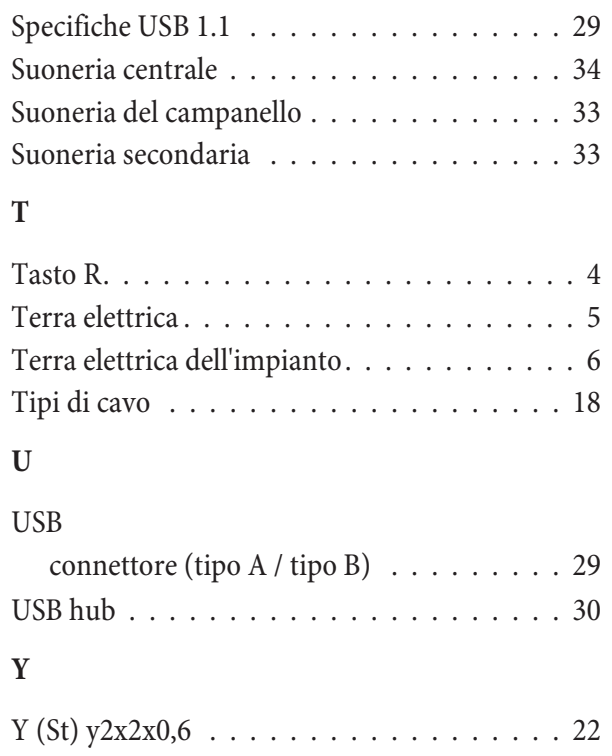

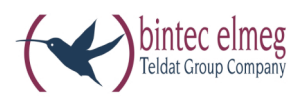

**bintec elmeg GmbH Südwestpark 94 D-90449 Nürn berg**

Per informazioni relative a supporto e servizio visitare il nostro sito Internet www.bintec-elmeg.com nell'area Service / Support

Con riserva di modifiche Ausgabe 6 / 20131217